ThinkCentre™

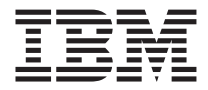

# Кратък справочник

#### *Вътре*

- **- Важна информация за безопасността**
- **- Гаранция и други бележки**
- **- Настройка на компютъра**
- **- Възстановяване на софтуера**
- **- Отстраняване на проблеми и диагностика**
- **- IBM помощ и сервиз**
- **- Оферта за софтуер IBM Lotus**

ThinkCentre™

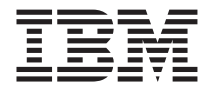

# Кратък справочник

#### **Бележка**

Преди да използвате тази информация и продукта, за който тя се отнася, задължително прочетете следното:

- v "Важна информация за [безопасността"](#page-8-0) на страница vii
- v Приложение B, "Ограничени гаранционни условия на IBM [Z125-4753-07](#page-56-0) 11/2002", на [страница](#page-56-0) 41
- v [Приложение](#page-82-0) D, "Бележки", на страница 67

# **Съдържание**

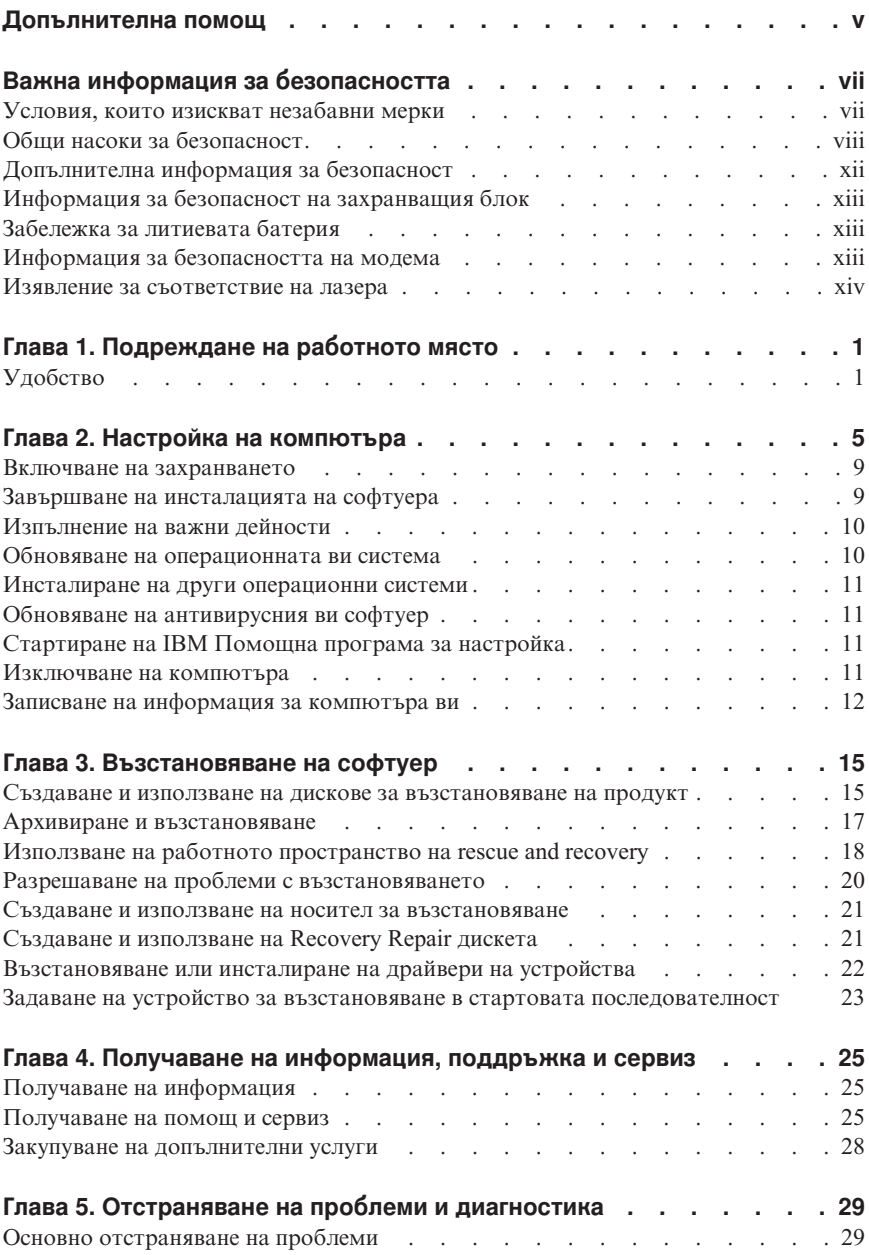

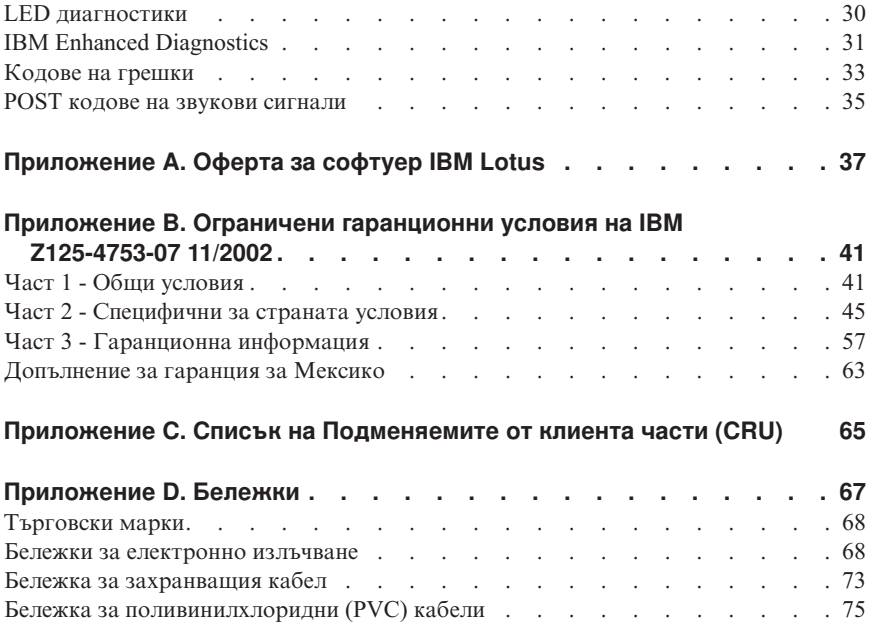

# <span id="page-6-0"></span>**Допълнителна помощ**

Този *Кратък справочник* осигурява информацията за инсталирането на вашия IBM® компютър и стартирането на операционната система. Тази публикация включва още информация за основите на отстраняване на проблеми, процедурите по възстановяване на софтуер, помощ и сервизна информация, както и информация за гаранцията.

*Ръководството на потребителя* за вашия компютър включва информация за добавянето на хардуерни опции. Този Portable Document Format (PDF) файл е достъпен чрез Access IBM на работната площ на вашия компютър. Използвайте Adobe Acrobat Reader, за да прочетете и отпечатате своето *Ръководство за потребителя* за използване при инсталирането на допълнителен хардуер.

Access IBM е на работната ви площ, а можете и да щракнете **Start → Access IBM**, за да научите повече подробности за следните теми:

- Използване на компютъра
- Инсталиране на хардуерни компоненти
- Свързване на комуникационни кабели
- Отстраняване на обичайни проблеми
- Регистриране на компютъра

Ако имате достъп до Internet, можете да получите най-актуалните съвети, трикове, FAQ и дискусии, както и *Ръководство за потребителя* за вашия компютър от World Wide Web. За компютърни техници е достъпен също *Наръчник за поддръжка на хардуера*. За да стигнете до някоя от тези информации, насочете браузъра си към http://www.ibm.com/pc/support/.

Наберете типа машина и номера на модел в полето **Quick Path** и щракнете **Go**.

# <span id="page-8-0"></span>**Важна информация за безопасността**

Тази информация може да ви помогне да използвате безопасно своя IBM® персонален компютър. Следвайте и пазете цялата информация, включена с вашия IBM компютър. Информацията в този документ не променя условията на договора ви за покупка или IBM Договора за ограничени гаранционни условия.

Безопасността на клиента е важна за IBM. Нашите продукти са разработени да бъдат безопасни и ефективни. Персоналните компютри обаче са електронни устройства. Захранващите кабели, захранващите адаптери и други компоненти могат да създадат потенциални рискове за безопасността, които могат да доведат до физически наранявания или щети на собствеността, особено при неправилна употреба. За да намалите тези рискове, следвайте осигурените с продукта ви инструкции, следете всички предупреждения на продукта и в инструкциите за употреба, и прегледайте внимателно включената в този документ информация. Като следвате внимателно информацията, съдържаща се в този документ и осигурена с продукта ви, можете да помогнете за предпазването ви от опасности и да създадете по-сигурно обкръжение за работа с компютър.

**Бележка:** Тази информация включва споменавания на захранващи адаптери и батерии. Като добавка към мобилните персонални компютри, IBM доставя някои продукти (като високоговорители или монитори) с външни адаптери на захранване. Ако имате такъв продукт, тази информация е приложима за него. Като добавка, компютърният ви продукт може да съдържа вътрешна батерия с размерите на монета, която осигурява захранване на системния ви часовник, дори когато машината е изключена, така че информацията за безопасност на батерията е приложима за всички компютри.

### **Условия, които изискват незабавни мерки**

**Продуктите могат да се повредят вследствие на неправилна употреба или небрежност. Някои повреди на продукта са дотолкова сериозни, че компютърът не трябва да бъде използван отново, докато не бъде прегледан и, ако е необходимо, поправен от оторизиран сервиз.**

**Както с всяко електронно устройство, отделяйте внимание на продукта, когато е включен. В много редки случаи може да отбележите миризма, облаче дим или искри да изскачат от компютъра ви. Възможно е да чуете и шумове като пукане, тракане или съскане. Тези условия могат просто да означават, че електронен компонент е отказал по безопасен и контролиран начин. Възможно е да индикират и потенциален проблем с безопасността. Не поемайте риска и не опитвайте да диагностицирате ситуацията самостоятелно.**

<span id="page-9-0"></span>**Преглеждайте редовно компютъра си и компонентите му за повреди, износване или опасни знаци. Ако имате съмнения за състоянието на компонент, не използвайте продукта. Свържете се с IBM Support Center или производителя на продукта за инструкции как да го прегледате и поправите, ако е необходимо. Телефонните номера за разположението на вашия IBM Support Center се намират в раздела "Помощ и сервиз" по-нататък в това ръководство.**

**В слабовероятния случай, че забележите някое от състоянията, изброени по-долу, или ако имате съмнения в безопасността на вашия продукт, спрете да използвате продукта и го изключете от захранването и телекомуникационните линии, докато имате възможност да говорите с IBM Support Center за по-нататъшни указания.**

Телефонните номера за разположението на вашия Support Center се намират в раздела "Помощ и сервиз" по-нататък в това ръководство.

- v Захранващи кабели, щепсели, адаптери на захранване, удължителни кабели, предпазители за токови удари, или захранващи модули, които са напукани, счупени или повредени.
- Следи от прегряване, дим, искри или огън.
- Повреда на батерия (като пукнатини, нащърбвания, гънки), утечка от батерия или отлагания на чужди вещества по батерията.
- Пукащ, съскащ или тракащ звук, или силна миризма, която идва от продукта.
- Следи от разливана течност или паднал предмет върху компютърния продукт, захранващия кабел или адаптера на захранване.
- Компютърният продукт, захранващият кабел или адаптерът на захранване са били излагани на вода.
- Продуктът е изпускан или повреден по някакъв начин.
- Продуктът не работи нормално, когато следвате работните инструкции.

**Бележка:** Ако забележите тези условия при не-IBM продукт (като удължителен кабел), спрете да използвате този продукт, докато се свържете с производителя му за по-нататъшни инструкции, или докато получите подходящ заместител.

# **Общи насоки за безопасност**

Винаги съблюдавайте следните предпазни мерки, за да намалите риска от наранявания и повреди на собственост.

# **Обслужване**

Не опитвайте да изпълните самостоятелно обслужване на продукт, освен ако сте инструктирани от IBM Support Center да го направите. Използвайте само оторизирани от IBM сервизи, одобрени за поправка на конкретния ви продукт.

**Бележка:** Някои части могат да бъдат надстройвани или подменяни от клиента. Тези части се наричат Подменяеми от клиента части, или CRU. IBM изрично

идентифицира CRU като такива, и осигурява документация с инструкции, когато е подходящо за клиентите да заменят такива части. Трябва внимателно да следвате всички инструкции при изпълнението на такива замени. Винаги проверявайте дали захранването е изключено и продуктът е изключен от източник на захранване, преди да опитате подмяната. Ако имате въпроси или съмнения, свържете се с IBM Support Center.

# **Захранващи кабели и адаптери на захранване**

Използвайте само захранващи кабели и адаптери на захранване, доставени от производителя на продукта.

Никога не увивайте захранващ кабел около адаптера на захранване или друг обект. По този начин се причиняват напрежения в кабела, които могат да причинят разнищване, пропукване или пречупване. Това може да представлява опасност.

Винаги поставяйте захранващите кабели така, че да не се настъпват, да не спъват и да не се прищипват от предмети.

Предпазвайте кабела и адаптерите на захранване от течности. В частност, не оставяйте кабела или адаптера на захранване до мивки, вани, тоалетни, или на подове, които се почистват с течности. Течностите могат да причинят късо съединение, особено ако кабелът или адаптерът на захранване са били под натиск поради неправилна употреба. Течностите също могат да причинят постепенна корозия на клемите на захранващите кабели и/или съединители на адаптера, което може да доведе впоследствие до прегряване.

Винаги включвайте захранващите кабели и кабелите за данни в правилния ред и проверявайте дали всички съединители на захранващи кабели са надеждно и напълно включени в контактите.

Не използвайте адаптер на захранване, който показва корозия на входните щифтове за променлив ток и/или следи от прегряване (като деформирана пластмаса) на входа за променлив ток или навсякъде по адаптера.

Не използвайте захранващи кабели, чиито електрически контакти на който и да е край показват следи от корозия или прегряване, или ако захранващият кабел изглежда повреден по какъвто и да било начин.

## **Удължителни кабели и свързани устройства**

Убедете се, че удължителните кабели, предпазителите срещу токов удар, непрекъсваемите захранвания и стабилизаторите на напрежение, които използвате, са оразмерени да поемат електрическите изисквания на продукта. Никога не претоварвайте тези устройства. Ако се използват стабилизатори на напрежение, товарът не трябва да надхвърля входното оразмеряване на

стабилизатора. Консултирайте се с електротехник за повече информация, ако имате въпроси относно стабилизатори на напрежение, изисквания за захранване и входни оразмерявания.

# **Щепсели и контакти**

Ако контакт, който възнамерявате да използвате с компютърното си оборудване, изглежда повреден или кородирал, не използвайте контакта, докато не бъде заменен от квалифициран електротехник.

Не огъвайте и не модифицирайте щепсела. Ако щепселът е повреден, свържете се с производителя за закупуване на заместител.

Някои продукти са екипирани с щепсел с три контактни пластини. Тези щепсели пасват само на заземени електрически контакти. Това е характеристика за безопасност. Не проваляйте тази характеристика за безопасност, като се опитвате да го поставите в незаземен контакт. Ако не можете да поставите щепсела в контакта, свържете се с електротехник за одобрен адаптер за контакта, или за да подмени контакта с такъв, който позволява тази характеристика за безопасност. Никога не претоварвайте електрически контакт. Цялостното системно натоварване не трябва да надхвърля 80 процента от оразмеряването на контакта. Консултирайте се с електротехник за повече информация, ако имате въпроси относно натоварванията и входните оразмерявания на електрическите контакти.

Убедете се, че контактът, който използвате, е правилно свързан, леснодостъпен и разположен близо до оборудването. Не опъвайте напълно захранващите кабели по начин, който ги поставя под напрежение.

Включвайте и изключвайте внимателно електрическото оборудване от контакта

# **Батерии**

Всички IBM персонални компютри съдържат непрезареждаема клетъчна батерия с размери на монета, която осигурява захранване на системния часовник. В добавка много мобилни продукти като Thinkpad преносимите персонални компютри използват презареждаем батериен модул за осигуряване на захранването на системата в режим на пренасяне. Батериите, доставени от IBM за използване с вашия продукт, са тествани за съвместимост, и трябва да бъдат подменяни само с одобрени от IBM части.

Никога не опитвайте да отворите или обслужите батерия. Не смачквайте, не пробивайте и не палете батерии, и не затваряйте накъсо металните контакти. Не излагайте батерията на вода или други течности. Презареждайте батерийния модул само в стриктно съответствие с инструкциите, включени в документацията на продукта.

Злоупотребата или неправилната употреба на батерия могат да причинят прегряване, което да предизвика "изхвърляне" на газ или пламъци от батерийния модул или батерията с размер на монета. Ако батерията ви е повредена, или ако забележите утечка от батерията, или натрупване на чужди материали на контактите на батерията, спрете да я използвате и придобийте подмяна от производителя на батерията.

Батериите могат да деградират при продължително неизползване. За някои презареждаеми батерии (в частност, литиево-йонните батерии), оставянето на неизползвана батерия в незаредено състояние може да увеличи риска от късо съединение на батерията, което може да скъси живота на батерията и да създаде заплаха за безопасността. Не оставяйте презареждаеми литиево-йонни батерии да се изтощят напълно и не ги съхранявайте в изтощено състояние.

### **Топлина и вентилация на продукта**

Компютрите генерират топлина, когато са включени, и когато се зареждат батерии. преносимите персонални компютри могат да генерират значително количество топлина поради компактния си размер. Винаги следвайте тези прости предпазни мерки:

- Не оставяйте основата на компютъра си в контакт със скута ви или друга част на тялото ви за продължителен период, когато компютърът функционира, или когато батерията се зарежда. Компютърът ви произвежда топлина при нормална работа. Продължителният контакт с тялото може да причини дискомфорт, или потенциални кожни изгаряния.
- Не работете с компютъра си и не зареждайте батерията в близост до запалими материали или във взривоопасна среда.
- Вентилационни процепи, вентилатори и радиатори се осигуряват с продукта за безопасност, комфорт и надеждна работа. Тази компоненти могат непреднамерено да бъдат блокирани при поставянето на продукта на легло, диван, килим или други гъвкави повърхности. Не блокирайте, не покривайте и не изключвайте тези компоненти.

# **Безопасност на CD и DVD устройства**

CD и DVD устройствата въртят дискове с висока скорост. Ако CD или DVD е напукан, или другояче физически повреден, е възможно дискът да се разпадне или дори да се разбие, докато CD устройството се използва. За да се защитите от възможни наранявания в тази ситуация, и за да намалите риска от повреда на машината ви, направете следното:

- v Винаги съхранявайте CD/DVD дисковете в оригиналната им опаковка
- v Винаги съхранявайте CD/DVD далече от пряка слънчева светлина и преки източници на топлина
- Премахвайте CD/DVD дисковете от компютъра, когато не ги използвате
- Не огъвайте и не сгъвайте CD/DVD дискове, и не ги поставяйте със сила в компютъра или в опаковката им

<span id="page-13-0"></span>v Проверявайте CD/DVD дисковете за пукнатини преди всяка употреба. Не използвайте напукани или повредени дискове

### **Допълнителна информация за безопасност**

#### **ОПАСНО**

**Електрическият ток от захранващите, телефонните и комуникационни кабели е опасен.**

**За да избегнете риска от електрически удар:**

- v **Не предприемайте каквито и да било действия по свързване на кабели, инсталиране и преконфигуриране на настоящия продукт по време на гръмотевични бури.**
- v **Включвайте всички захранващи кабели към правилно свързани и заземени електрически контакти.**
- v **Включвайте чрез правилно свързани контакти всяка апаратура, която ще свържете към този продукт.**
- v **Когато е възможно, включвайте и изключвайте кабелите за данни само с една ръка.**
- v **Никога не включвайте устройство, което показва признаци, че може да се запали, което е навлажнено или е с повредена конструкция.**
- v **Изключете всички свързани захранващи кабели, телекомуникационни системи, мрежи и модеми, преди да отворите капака на устройството, освен ако в инструкцията за инсталационните и конфигурационните процедури не пише друго.**
- v **При инсталиране, местене или отваряне на капака на този продукт или свързаните към него устройства, свързвайте и разкачайте кабелите, както е указано в следната таблица.**

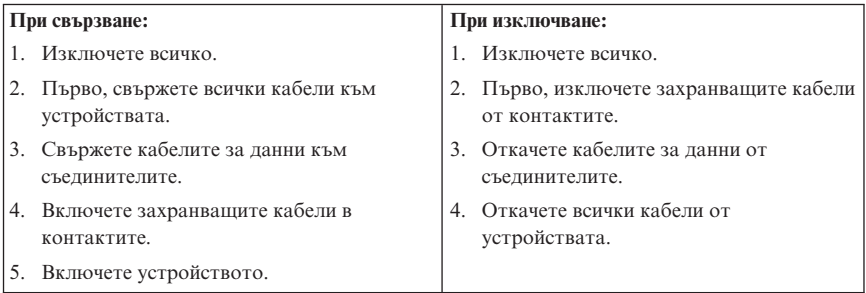

# <span id="page-14-0"></span>**Информация за безопасност на захранващия блок**

Никога не сваляйте капака на захранващия блок или друга част, която има прикрепен следния етикет:

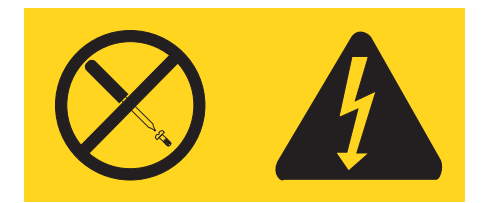

Във вътрешността на всеки компонент с този етикет има наличие на опасно напрежение, ток и високи енергийни нива. В този компонент няма части, които да изискват обслужване. Ако предполагате наличието на проблем с някоя от тези части, свържете се със сервизен специалист.

# **Забележка за литиевата батерия**

#### **ВНИМАНИЕ:**

**Съществува опасност от експлозия, ако батерията не се подменя правилно.**

При подмяна на батерията използвайте само батерия с номер 33F8354 за доставка от IBM или еквивалентен тип батерия, която се препоръчва от производителя. Батерията съдържа литий и може да експлодира, ако не се използва правилно или не се изхвърли съгласно правилата.

#### *Батерията не трябва:*

- v Да се хвърля или потапя във вода
- Да се нагрява до температура по-висока от  $100^{\circ}$ С (212°F)
- Да се поправя или разглобява

Изхвърляйте батерията съгласно действащите във вашата страна изисквания.

## **Информация за безопасността на модема**

За да намалите риска от пожар, токов удар или нараняване при използването на телефонно оборудване, винаги спазвайте основните мерки за сигурност:

- Никога не свързвайте телефон по време на гръмотевична буря.
- Никога не инсталирайте телефонни розетки на мокри места, освен ако те не са специално пригодени за използване в условия на повишена влажност.
- Никога не докосвайте неизолирани телефонни проводници, освен ако телефонната линия не е изключена от мрежата.
- v Бъдете предпазливи при инсталиране или промяна на телефонни линии.
- <span id="page-15-0"></span>• Избягвайте използването на телефон (освен безжичен), по време на гръмотевична буря. Съществува потенциална опасност от дистанционен токов удар по време на гръмотевична буря.
- Не използвайте телефон, когато искате да уведомите властите за изтичане на газ, особено когато сте непосредствено до мястото на изтичане.

#### **Изявление за съответствие на лазера**

Някои модели от персоналните компютри на IBM фабрично са снабдени със CD-ROM и DVD-ROM устройства. CD-ROM и DVD-ROM устройствата се предлагат и поотделно. CD-ROM и DVD-ROM устройствата сa лазерни продукти. Тези устройства имат издаден сертификат, който потвърждава, че те отговарят на изискванията на Министерството на здравеопазването и човешките ресурси на САЩ, Кодекс 21 на федералните регламенти (DHHS 21 CFR), Глава J за лазерни продукти от Клас 1. В другите страни се издават сертификати за устройствата, които трябва да отговарят на изискванията на Международната електротехническа комисия - International Electrotechnical Commission (IEC) 825 и CENELEC EN 60 825 за лазерни продукти от Клас 1.

Когато е инсталирано CD-ROM или DVD-ROM устройство, вземете предвид следните инструкции за боравене.

#### **ВНИМАНИЕ:**

**Използването на органи за управление, органи за настройка или изпълняването на действия, които не са в съответствие с посочените тук правила, може да доведе до опасно излагане на радиация.**

Свалянето на капака на CD-ROM или DVD-ROM устройството може да доведе до нежелано излагане на лазерна радиация. В CD-ROM и DVD-ROM устройствата няма части, които се обслужват. **Не сваляйте капаците на устройствата.**

Някои CD-ROM и DVD-ROM устройства имат вграден лазерен диод клас 3A или 3B. Вземете предвид следното изявление.

#### **ОПАСНО**

**Има лазерно излъчване, когато устройството е отворено. Не гледайте директно към лъча, не го наблюдавате с оптични уреди, избягвайте да се подлагате пряко на лъча.**

# <span id="page-16-0"></span>**Глава 1. Подреждане на работното място**

За да извлечете максимума от компютъра си, подредете оборудването, което използвате, и работното си място така, че да подхождат на нуждите ви и типа работа, която извършвате. Удобството ви е от първостепенна важност, но източниците на светлина, въздушната циркулация и разположението на електрическите контакти също могат да повлияят на начина, по който подреждате работното си място.

# **Удобство**

Въпреки, че не съществува едно идеално за всеки работно положение, следването на тези насоки може да ви помогне да изберете положение, което да ви подхожда най-добре.

Седенето в едно и също положение за продължителни периоди може да причини умора. Един добър стол е от голямо значение. Наклонът на облегалката и височината на стола трябва да се настройват отделно и да осигуряват стабилно положение. Седалката трябва да е заоблена отпред, за да не се натоварват бедрата. Настройте седалката така, че бедрата ви да бъдат паралелни на пода, а ходилата ви да стъпят на пода или на специална поставка.

Когато използвате клавиатурата, ръцете ви трябва да са успоредни на пода, а китките в неутрално, удобно положение. Опитвайте се да запазите ръцете и пръстите си отпуснати и да натискате леко клавиатурата. Можете да промените ъгъла на клавиатурата за максимално удобство чрез настройване на позицията на крачетата на клавиатурата.

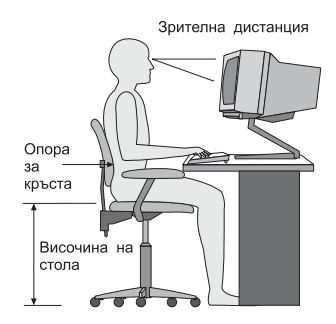

Настройте монитора така, че горният ръб на екрана да бъде на или малко под нивото на очите ви. Поставете монитора на удобно разстояние, обикновено 51 до 61 cm (20 до 24 инча), и го разположете така, че да можете да го виждате, без да се налага да извъртате тялото си. Разположете останалото често използвано оборудване, например телефон или мишка, на удобно за достигане място.

# **Отблясъци и отражения**

Поставете монитора така, че да минимизирате отраженията от осветителни тела, прозорци и други източници на светлина. Дори отразената от лъскави повърхности светлина може да предизвика дразнещи отражения на екрана на монитора ви. Поставете монитора под подходящ ъгъл спрямо прозорци и други светлинни източници, когато е възможно. Ако е необходимо, намалете горното осветление, като изключите лампите или използвате лампи с ниска мощност. Ако поставите монитора близо до прозорец, използвайте пердета или щори, за да блокирате слънчевата светлина. Възможно е да ви се наложи да донастройвате контролите Яркост и Контраст на монитора според промяната на осветлението през деня.

Където е невъзможно да избегнат отблясъците или да се контролира осветлението, може да ви помогне противоотражателен филтър върху екрана. Вземете предвид обаче, че тези филтри могат да повлияят на чистотата на изображението на екрана; опитайте ги едва, след като сте изчерпали всички останали средства за намаляване на отблясъка.

Праховите отлагания допълват проблемите с отблясъка. Не забравяйте да почиствате периодично екрана на монитора си с мека кърпа, навлажнена с неабразивна течност за почистване на стъкло.

# **Въздушна циркулация**

Компютърът и мониторът произвеждат топлина. Компютърът има вентилатор, който вкарва свеж въздух и изтласква затопления. Мониторът позволява на горещия въздух да излиза чрез вентилационни отвори. Блокирането на вентилационните отвори може да причини прегряване, което на свой ред може да доведе до неправилно функциониране или повреда. Поставете компютъра и монитора така, че нищо да не блокира достъпа на въздух до вентилационните отвори; това разстояние е обикновено около 51 mm (2 инча) въздушно пространство. Освен това излизащият въздух не трябва да е насочен към някой друг.

## **Електрически контакти и дължини на кабели**

Окончателното местоположение на вашия компютър може да се определи от мястото на електрическите контакти и дължината на захранващите кабели и кабелите, с които се свързват мониторът, принтерът и другите устройства.

Когато подреждате вашето работно пространство:

- v Избягвайте използването на удължители и разклонители. Когато е възможно, свържете захранващия кабел на компютъра директно към електрически контакт.
- Разположете захранващите и другите кабели така, че да не се намират на места, където минаващите може случайно да ги ритнат.

За допълнителна информация относно захранващите кабели, вижте ["Бележка](#page-88-0) за [захранващия](#page-88-0) кабел" на страница 73 в тази книга.

# <span id="page-20-0"></span>**Глава 2. Настройка на компютъра**

**Забележка:** Възможно е компютърът ви да няма всички описани в тази глава съединители.

Използвайте следната информация, когато настройвате компютъра си. Потърсете малките символи на различните съединители на гърба на компютъра си.

Ако компютърните кабели и панелът със съединителите имат съединители с цветово обозначение, сравнете цветовете на кабела и конектора. Например, свържете син накрайник към син съединител, а червен накрайник към червен съединител.

- 1. Проверете положението на превключвателя на захранващото напрежение на гърба на компютъра. Ако е необходимо, променете неговото положение с помощта на химикалка.
	- Ако входното напрежение е в диапазона 90-137 V, поставете превключвателя на 115 V.
	- Ако входното напрежение е в диапазона 180–265 V, поставете превключвателя на 230 V.

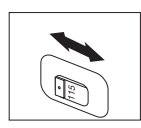

2. Кабелът на клавиатурата ви може да бъде със стандартен съединител за клавиатура 1 или Universal Serial Bus (USB) съединител 2. Свържете кабела на клавиатурата към подходящия съединител.

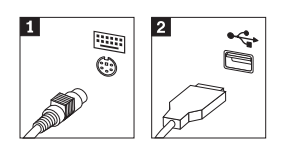

3. Кабелът на мишката ви може да бъде със стандартен съединител за мишка 1 или с USB съединител 2. Свържете кабела на мишката към подходящия съединител за мишка.

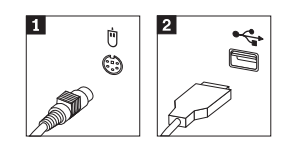

4. Свържете кабела на монитора към съединителя за монитор на компютъра.

- Ако имате Standard Video Graphics Array (SVGA) монитор, свържете кабела към съединителя, както е показано.
	- **Забележка:** Ако моделът ви има два съединителя за монитор, убедете се, че използвате съединителя на адаптера на ускорения графичен порт (AGP).

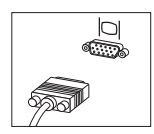

• Ако имате монитор с цифров видео интерфейс (DVI), свържете кабела към съединителя, както е показано.

**Забележка:** Компютърът ви трябва да има инсталиран адаптер, който поддържа DVI монитора.

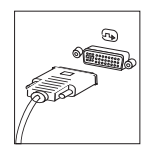

5. Ако имате модем, свържете го, следвайки тези инструкции.

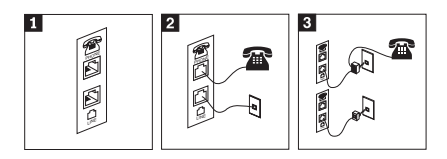

- 1- Използвайте този двоен съединител на гърба на компютъра ви, за да свържете модема си.
- 2- Свържете единия край на телефонния кабел към телефона, а другия към съединителя за телефон на гърба на компютъра. Свържете единия край на кабела на модема към съединителя за модем на гърба на компютъра, а другия край към телефонна розетка.
- 3- В някои случаи за свързването на кабелите към телефонната розетка е необходим конвертор или разделител, както е показано в горната част на тази илюстрация. Можете да използвате разделителя и без телефон, както е показано в долната част на илюстрацията.

6. Ако имате аудио устройства, свържете ги, следвайки тези инструкции. За повече информация относно високоговорителите, вижте стъпки 7 and 8.

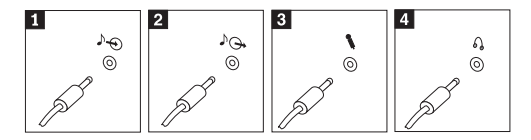

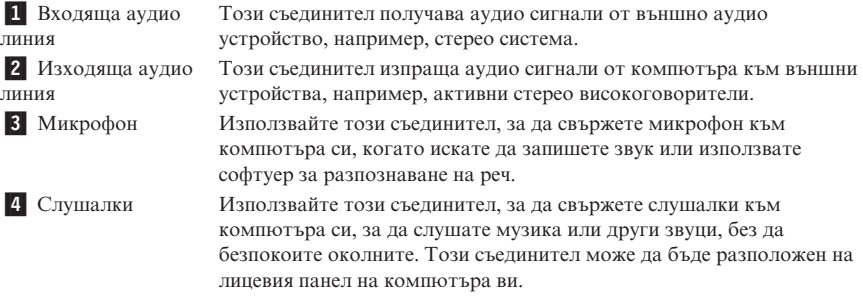

7. Ако имате *активни* високоговорители с адаптер за променлив ток, използвайте следните инструкции.

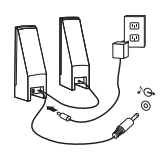

- a. Свържете кабела между високоговорителите, ако е необходимо. При някои високоговорители този кабел е неотделим.
- b. Свържете кабела на адаптера към високоговорителите.
- c. Свържете високоговорителите към компютъра.
- d. Свържете адаптера към източник на променлив ток.
- 8. Ако имате *пасивни* високоговорители без адаптер за променлив ток, използвайте следните инструкции.

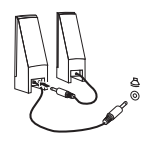

- a. Свържете кабела между високоговорителите, ако е необходимо. При някои високоговорители този кабел е неотделим.
- b. Свържете високоговорителите към компютъра.

9. Свържете всички допълнителни устройства, които имате. Възможно е компютърът ви да няма всички показани съединители.

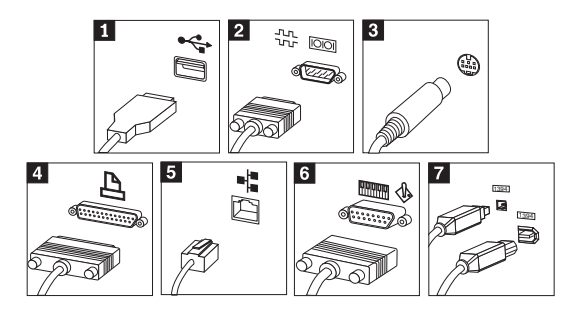

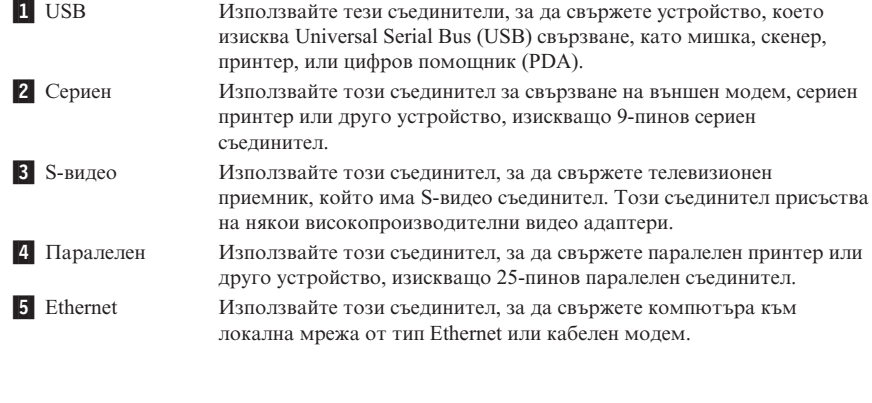

**Важно**

За да може компютърът ви да работи в рамките на FCC ограниченията при свързването му към Ethernet мрежа, използвайте Ethernet кабел от 5 категория.

**6** МІDІ/джойстик Използвайте този съединител, за да свържете джойстик, геймпад или музикален инструмент с MIDI интерфейс - например MIDI клавиатура. **7** IEEE 1394 Този съединител бива наричан понякога Firewire поради бързия

пренос на данни. Има два типа IEEE 1394 съединители: 4-пинов и 6-пинов. IEEE 1394 предлага свързване към няколко типа потребителска електроника, включително цифрови аудио устройства и скенери.

<span id="page-24-0"></span>10. Свързвайте захранващите кабели към правилно заземени електрически контакти.

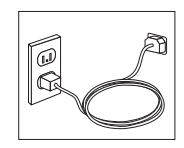

**Забележка:** За повече информация относно съединителите, вижте Access IBM на работната площ на компютъра ви.

#### **Включване на захранването**

Включете първо монитора и всички останали външни устройства, а след това компютъра. Когато авто-тестът при стартиране (POST) завърши, прозорецът с логото на IBM се затваря. Ако компютърът ви има предварително инсталиран софтуер, се стартира програмата за настройка.

Ако изпитвате затруднения при стартирането, вижте Глава 5, ["Отстраняване](#page-44-0) на проблеми и [диагностика",](#page-44-0) на страница 29 и Глава 4, ["Получаване](#page-40-0) на [информация,](#page-40-0) поддръжка и сервиз", на страница 25.

### **Завършване на инсталацията на софтуера**

#### **Важно**

Прочетете внимателно лицензните споразумения, преди да използвате програмите на този компютър. Тези споразумения описват вашите права, задължения и гаранции за софтуера на този компютър. Като използвате програмите, вие приемате условията на споразуменията. Ако не приемате споразуменията, не използвайте програмите. Вместо това, срочно върнете целия компютър и парите ви ще бъдат възстановени.

#### **Внимание**

Някои модели са с предварително инсталирана многоезична версия на Windows XP Professional. Ако компютърът ви е с тази многоезична версия, ще ви бъде напомнено да изберете език по време на началния инсталационен процес. След инсталацията можете да промените езиковата версия чрез Windows Control Panel. Имайте предвид все пак, че въпреки че някои функции на Windows ще бъдат на избрания от вас език, някои предварително инсталирани приложения или части от приложения ще останат на английски.

<span id="page-25-0"></span>След като стартирате компютъра си за пръв път, следвайте инструкциите на екрана, за да завършите инсталацията на софтуера. Ако не завършите инсталацията на софтуера при първото стартиране на компютъра, може да получите непредвидими резултати. Когато инсталацията завърши, щракнете на **Access IBM** на работната ви площ, за да научите повече за своя компютър.

### **Изпълнение на важни дейности**

След като сте настроили компютъра си, изпълнете следните дейности, които ще ви спестят време и неприятности по-късно:

v Създайте дискета *Enhanced Diagnostics*. Средството Enhanced Diagnostics може да изолира хардуерни проблеми и е част от програмата Product Recovery. Да направите дискета *Enhanced Diagnostics* предварително ви осигурява използването на средството Enhanced Diagnostics в случай, че програмата Product Recovery стане недостъпна. Вижте ["Създаване](#page-47-0) на дискета IBM Enhanced [Diagnostics"](#page-47-0) на страница 32.

**Забележка:** Необходимо е допълнително USB флопидисково устройство, за да се създаде Enhanced Diagnostic дискета.

• Запишете типа машина, модела и серийния номер на компютъра си. Ако се нуждаете от сервиз или техническа поддръжка, вероятно ще бъдете попитани за тази информация. Вижте "Записване на [информация](#page-27-0) за компютъра ви" на [страница](#page-27-0) 12.

Пазете този *Кратък справочник* на сигурно място. Това е единствената публикация, която съдържа важна информация за повторното инсталиране на фабрично инсталирания софтуер. Глава 3, ["Възстановяване](#page-30-0) на софтуер", на [страница](#page-30-0) 15 съдържа информацията за възстановяване на фабрично инсталирания софтуер.

### **Обновяване на операционната ви система**

Microsoft® дава достъп до обновления за различни операционни системи чрез Web сайта за обновяване на Microsoft Windows. Web сайтът автоматично определя какви Windows обновления са достъпни за конкретния ви компютър и показва само тези обновления. Обновленията могат да включват защитни поправки, нови версии на компоненти на Windows (като Media player), поправки в други части на Windows операционната система, или подобрения.

За подробности относно обновяването на операционната ви система, идете на Access IBM.

### <span id="page-26-0"></span>**Инсталиране на други операционни системи**

Ако инсталирате собствена операционна система, следвайте инструкциите, които се доставят с компакт-дисковете или дискетите на операционната система. Не забравяйте да инсталирате всички драйвери на устройства, след като инсталирате операционната система. Обикновено с драйверите на устройства се осигуряват инструкции за инсталацията им.

### **Обновяване на антивирусния ви софтуер**

Компютърът ви се доставя със софтуера Norton AntiVirus, който можете да използвате за откриване и елиминиране на вируси. Трябва да стартирате приложението LiveUpdate, за да получите последните обновления от Web сайта на Norton AntiVirus. LiveUpdate ще изтегли последния списък с вируси и Norton AntiVirus ще използва новия списък следващия път, когато сканира за вируси компютъра ви.

За подробности относно обновяването на антивирусния софтуер, идете на Access IBM.

### **Стартиране на IBM Помощна програма за настройка**

IBM Помощната програма за настройка ви позволява да преглеждате, настройвате или променяте конфигурационни настройки и пароли в BIOS.

- 1. Затворете операционната система и изключете компютъра.
- 2. Натиснете и задръжте клавиша F1, и после включете компютъра. Когато чуете множество бипкания, освободете клавиша F1.

**Забележка:** Ако е била зададена парола на администратор, менюто на програмата IBM Setup Utility не се извежда, докато не въведете паролата си. За повече информация относно IBM Помощната програма за настройка, вижте своето *Ръководство за потребителя*.

IBM Setup Utility може да се стартира автоматично, когато POST открие, че е премахнат хардуер, или е инсталиран нов хардуер в компютъра ви.

### **Изключване на компютъра**

Когато сте готови да изключите компютъра, следвайте процедурата за спиране на работата на операционната система. Така ще избегнете загубване на незаписани данни или повреждане на софтуерни програми. За да затворите операционната система Microsoft Windows®, изберете Shut down или Turn off computer.

### <span id="page-27-0"></span>**Записване на информация за компютъра ви**

Записването на информация за компютъра ви може да бъде полезно в случай, че ви се наложи сервизно обслужване на компютъра. Сервизният техник вероятно ще ви попита за тази информация.

Типът машина, моделът и серийният номер са на етикет на вашия компютър. Използвайте следната таблица, за да запишете тази информация.

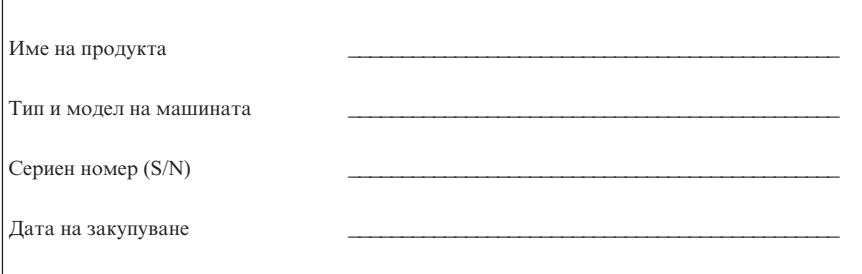

Регистрирайте компютъра си чрез Internet, когато посетите за първи път Web сайта на IBM. Когато регистрирате компютъра си към IBM, ще получите следните облаги:

- v По-бързо обслужване, когато се обадите на IBM за помощ
- v Автоматично уведомяване за безплатен софтуер и специални промоционални оферти

Идете на http://www.ibm.com/pc/register/ и следвайте инструкциите на екрана. Вижте Access IBM за повече информация относно регистрирането на компютъра ви.

# <span id="page-30-0"></span>**Глава 3. Възстановяване на софтуер**

IBM Rescue and Recovery с програмата Rapid Restore, (по-нататък наричана програма Rescue and Recovery) осигурява множество решения за възстановяване, които могат да послужат за посрещане на почти всяка ситуация. Части от програмата IBM Rescue and Recovery са разположени заедно с другите ви Windows програми, докато други части са разположени в отделен, скрит дял на твърдия ви диск, и са специално предназначени за възстановяване. Тази глава ще ви запознае с някои от решенията за възстановяване, осигурени от програмата IBM Rescue and Recovery, инсталирана на вашия компютър.

#### **Дейности за извършване преди възникването на проблем**

- v Създаване на Product Recovery дискове. Вижте ″Създаване и използване на Product Recovery дискове.″
- v Създаване на носители за възстановяване. Вижте ["Създаване](#page-36-0) и използване на носител за [възстановяване"](#page-36-0) на страница 21.
- Периодично архивиране на твърдия ви диск. Вижте ["Архивиране](#page-32-0) и [възстановяване"](#page-32-0) на страница 17.
- v Създайте Recovery Repair дискета. Вижте ["Разрешаване](#page-35-0) на проблеми с [възстановяването"](#page-35-0) на страница 20.
- **Забележка:** Дискът за възстановяване и първият диск от Product Recovery дисковете и архивните дискове са стартируеми (bootable) и могат да бъдат стартирани във всеки тип CD или DVD устройство, освен DVD-RAM носител.

#### **Дейности, които изпълнявате, след като срещнете проблем**

Началната точка за повечето дейности по възстановяване е Rescue and Recovery работната площ. Вижте "Използване на работното [пространство](#page-33-0) на rescue and recovery" на [страница](#page-33-0) 18.

### **Създаване и използване на дискове за възстановяване на продукт**

Ако компютърът ви е оборудван със записващо CD или DVD устройство, можете да създадете набор от Product Recovery дискове, които ви позволяват да възстановите съдържанието на твърдия диск до същото състояние, като това при оригиналното доставяне на компютъра от завода. Дисковете Product Recovery са полезни, ако прехвърляте компютъра в друга област, продавате компютъра, рециклирате компютъра, или като последно средство за поставяне на компютъра

в работно състояние след изчерпването на всички останали методи за възстановяване. Добра идея е да създадете набор Product Recovery дискове колкото се може по-скоро.

**Забележка:** Вашият Microsoft Windows лиценз ви позволява да създадете само един набор Product Recovery дискове, затова е важно да съхранявате дисковете на сигурно място след създаването им.

За да създадете Product Recovery дискове, направете следното:

- 1. От работната площ на Windows щракнете на **Start**, щракнете на **Programs** (или ако използвате Windows XP, щракнете на **All Programs**), щракнете на **Access IBM**, и после щракнете на **Create Product Recovery discs**.
- 2. Следвайте инструкциите на екрана.

За да използвате Product Recovery дисковете, направете следното:

**Внимание:** Когато възстановите фабричното съдържание от Product Recovery дисковете, всички файлове, понастоящем на твърдия диск, ще бъдат изтрити и заменени с оригиналното фабрично съдържание.

- 1. Поставете IBM Rescue and Recovery диска във вашето CD или DVD устройство.
- 2. Рестартирайте компютъра си.
- 3. След кратко забавяне се отваря работното пространство на IBM Rescue and Recovery.
	- **Забележка:** Ако работното пространство на Rescue and Recovery не се отвори, е възможно да не сте настроили правилно стартовото си устройство (CD или DVD устройство) в стартовата последователност на BIOS. Вижте "Задаване на [устройство](#page-38-0) за възстановяване в стартовата [последователност"](#page-38-0) на страница 23з а повече информация.
- 4. В менюто Rescue and Recovery щракнете на **Restore factory contents.**
- 5. Следвайте инструкциите на екрана. Поставете правилния Product Recovery диск, когато ви бъде напомнено.
- **Забележка:** След възстановяването на твърдия ви диск до оригиналното съдържание, може да се наложи да инсталирате повторно някои драйвери или софтуер. Вижте ″Бележки за след възстановяването″ на страница [20](#page-35-0) за подробности.

### <span id="page-32-0"></span>**Архивиране и възстановяване**

Програмата IBM Rapid Restore Ultra, компонент на програмата Rescue and Recovery, ви позволява да архивирате пълното съдържание на твърдия си диск, включително операционната система, файловете с данни, приложните програми и персоналните настройки. Можете да укажете на IBM Rapid Restore Ultra къде да съхранява архива:

- На защитена област на твърдия ви диск
- v На втори твърд диск, инсталиран на компютъра ви
- v На външно свързан USB твърд диск
- v На мрежово устройство
- На записваеми компакт-дискове или DVD (за тази опция се изисква записващо CD или DVD устройство)

След като сте архивирали твърдия си диск, можете да възстановите пълното съдържание на твърдия диск или да възстановите само избрани файлове.

За да изпълните операция по архивиране, направете следното:

- 1. От работната площ на Windows щракнете на **Start**, после на **Programs** (или ако използвате Windows XP, щракнете на All Programs), щракнете на **Access IBM**, после на **IBM Rapid Restore Ultra 4.0**. Отваря се програмата IBM Rapid Restore Ultra.
- 2. В лентата на менюто щракнете на **Backup;** после щракнете на **Back up now.**
- 3. Следвайте инструкциите на екрана.

За да изпълните операция по възстановяване от IBM Rapid Restore Ultra, направете следното:

- 1. От работната площ на Windows щракнете на **Start**, после на **Programs** (или ако използвате Windows XP, щракнете на **All Programs**), после на **Access IBM**, после на **IBM Rapid Restore Ultra 4.0.** Отваря се програмата IBM Rapid Restore Ultra.
- 2. В лентата на менюто щракнете на **Restore**; после направете едно от следните:
	- v Щракнете на **Restore your system**, ако искате да възстановите своя твърд диск до състоянието, в което сте го архивирали преди това. Този метод за възстановяване изтрива всички съхранявани понастоящем данни на твърдия ви диск, и ги подменя с данните от архива. По време на процеса на възстановяване, ще ви бъде дадена възможността да прехвърлите разположените понастоящем на твърдия ви диск файлове на друг носител, преди да бъдат премахнати каквито и да било данни.
	- v Щракнете **Restore files**, ако искате да възстановите само избрани файлове от архива си.
- 3. Следвайте инструкциите на екрана.

<span id="page-33-0"></span>За информация относно изпълнението на операция по възстановяване от работното пространство Rescue and Recovery, вижте "Използване на работното пространство на rescue and recovery".

# **Използване на работното пространство на rescue and recovery**

Работното пространство Rescue and Recovery workspace е разположено в защитен, скрит дял на твърдия ви диск, който работи независимо от Windows операционната система. Това ви позволява да изпълнявате операции за възстановяване, дори ако Windows операционната система не може да бъде стартирана. Можете да изпълните следните операции за възстановяване от работното пространство на Rescue and Recovery:

- v **Rescue files from your hard disk or from a backup:** Работното пространство на IBM Rescue and Recovery ви позволява да намирате файлове на твърдия си диск и да ги прехвърляте на мрежово устройство или друг записваем носител, като USB твърд диск, или дискета. Това решение е достъпно, дори ако не сте архивирали файловете си, или ако са направени промени във файловете от последната операция по архивиране. Можете също да запазите отделни файлове от Rapid Restore(TM) Ultra архив, разположен на локалния ви твърд диск, USB устройство, или мрежово устройство.
- v **Restore your hard disk from a Rapid Restore Ultra backup:**След като изпълните веднъж операция по архивиране посредством програмата IBM Rapid Restore Ultra, можете да изпълнявате операции по възстановяване от работното пространство на Rescue and Recovery, дори ако не можете да стартирате Windows.
- v **Restore your hard disk to the factory contents**: Работното пространство на Rescue and Recovery ви позволява да възстановите пълното съдържание на твърдия си диск до състоянието, в което е оригинално доставен от завода. Ако имате множество дялове на твърдия си диск, имате опцията да възстановите фабричното съдържание на дял C: и да запазите другите дялове непокътнати. Тъй като работното пространство на Rescue and Recovery работи независимо от Windows операционната система, можете да възстановите фабричното съдържание, дори ако не можете да стартирате Windows.

**Внимание:** Ако възстановявате твърдия диск от Rapid Restore Ultra архив, или до фабричното му съдържание, всички файлове на първичния дял на твърдия диск (обикновено устройство C) ще бъдат изтрити в процеса на възстановяване. Ако е възможно, направете копия на важните файлове. Ако не можете да стартирате Windows, можете да използвате характеристиката Rescue files в Rescue and Recovery работното пространство за копиране на файлове от твърдия си диск на друг носител.

За да стартирате Rescue and Recovery работното пространство, направете следното:

- 1. Изключете захранването на компютъра за поне 5 секунди.
- 2. Натиснете и задръжте клавиша F11 при натиснат бутон на захранването.
- 3. Когато чуете бипкане, или видите екрана с логото, освободете клавиша Enter или F11.
- 4. Ако сте задали парола за Rescue and Recovery, въведете паролата си, когато ви бъде напомнено. След кратко забавяне работното пространство на Rescue and Recovery се отваря.

**Забележка:** Ако работното пространство Rescue and Recovery не се отвори, вижте "Разрешаване на проблеми с [възстановяването"](#page-35-0) на [страница](#page-35-0) 20.

- 5. Направете едно от следните:
	- v За да възстановите файлове от твърдия си диск или от архив, щракнете на **Rescue files**; после следвайте инструкциите на екрана.
	- v За да възстановите твърдия си диск от Rapid Restore Ultra архив, щракнете на **Restore from backup**; после следвайте инструкциите на екрана.
	- За да възстановите твърдия си диск до фабричното му съдържание, щракнете на **Restore factory contents**; после следвайте инструкциите на екрана.

**Забележка:** След възстановяването на твърдия ви диск до оригиналното съдържание, може да се наложи да инсталирате повторно някои драйвери или софтуер. Вижте ″Бележки за след възстановяването″ за подробности.

• За информация относно други характеристики на Rescue and Recovery работното пространство, щракнете на **Help**.

#### <span id="page-35-0"></span>**Бележки за след възстановяването**

#### **Забележки:**

- 1. След възстановяване на твърд диск до оригиналното му фабрично съдържание може да се наложи да инсталирате повторно драйверите за някои устройства. Вижте ["Възстановяване](#page-37-0) или инсталиране на драйвери на [устройства"](#page-37-0) на страница 22.
- 2. Някои компютри се доставят с предварително инсталиран Microsoft Office или Microsoft Works. Ако трябва да възстановите или инсталирате повторно приложенията от Microsoft Office или Microsoft Works, трябва да използвате компакт-дисковете *Microsoft Office CD* или *Microsoft Works CD*. Тези компакт-дискове се предоставят само с компютри, доставени с предварително инсталиран Microsoft Office или Microsoft Works.

### **Разрешаване на проблеми с възстановяването**

IBM Rescue and Recovery работното пространство работи независимо от операционната система. За да получите достъп до работното пространство, натиснете и задръжте клавиша Enter или F11 при стартиране. Ако не можете да стартирате IBM Rescue and Recovery работното пространство чрез този метод, имате три избора:

- Използвайте своя носител за възстановяване (CD, DVD, или USB твърд диск) за стартиране на Rescue and Recovery работното пространство. Вижте "Създаване и използване на носител за [възстановяване"](#page-36-0) на страница 21за подробности
- Използвайте Recovery Repair дискета, за да инсталирате повторно файла, който управлява достъпа до Rescue and Recovery работното пространство. Вижте ["Създаване](#page-36-0) и използване на Recovery Repair дискета" на страница 21 за подробности.
- Ако намерението ви е да възстановите твърдия диск до оригиналното му фабрично съдържание, можете да използвате набор от Product Recovery дискове. Вижте "Създаване и използване на дискове за [възстановяване](#page-30-0) на [продукт"](#page-30-0) на страница 15.

Добра идея е колкото се може по-скоро да създадете и да съхранявате на сигурно място като предпазна мярка Recovery Repair дискета, носител за възстановяване и набор Product Recovery дискове. Ако не можете да достъпите Rescue and Recovery работното пространство от носителя за възстановяване или от набор компакт-дискове Product Recovery, е възможно устройството за възстановяване (CD устройство, DVD устройство, или USB твърд диск) да не е дефинирано като стартово устройство в стартовата последователност на BIOS. Вижте ["Задаване](#page-38-0) на устройство за възстановяване в стартовата [последователност"](#page-38-0) на страница 23з а повече информация.

Носителите за възстановяване ви позволяват да стартирате програмата Rescue and Recovery от CD, DVD, или от външен прикачен USB твърд диск. Носителите
<span id="page-36-0"></span>за възстановяване са извънредно важни, ако не можете да достъпите програмата Rescue and Recovery посредством клавиша Enter или F11.

## **Създаване и използване на носител за възстановяване**

Носителите за възстановяване ви позволяват да стартирате програмата Rescue and Recovery от CD, DVD, или от външен прикачен USB твърд диск. Носителите за възстановяване са извънредно важни, ако не можете да достъпите програмата Rescue and Recovery посредством клавиша Enter или F11.

За да създадете носител за възстановяване, направете следното:

- 1. От работната площ на Windows щракнете на Start, на Programs (или ако използвате Windows XP, щракнете на All Programs), щракнете на Access IBM, и после на Create rescue media.
- 2. Изберете радио-бутона за типа носител, който искате да създадете.
- 3. Щракнете на OK.
- 4. Следвайте инструкциите на екрана.

За да използвате носител за възстановяване, направете едно от следните:

- v Поставете диска за възстановяване (CD или DVD) във вашето CD или DVD устройство, и рестартирайте компютъра.
- Свържете своя USB твърд диск към един от USB съединителите на компютъра си; после рестартирайте компютъра.

Когато носителят за възстановяване се стартира, се отваря работното пространство на IBM Rescue and Recovery. Достъпна е помощ за всяка характеристика от работното пространство на Rescue and Recovery. Ако носителят за възстановяване не се стартира, е възможно да не сте задали правилно устройството за възстановяване (CD устройство, DVD устройство, или USB устройство) в стартовата последователност на BIOS. Вижте ["Задаване](#page-38-0) на устройство за възстановяване в стартовата [последователност"](#page-38-0) на страница 23з а повече информация.

# **Създаване и използване на Recovery Repair дискета**

За да създадете Recovery Repair дискета, направете следното:

- 1. Ако не сте вече свързани към Internet, свържете се сега.
- 2. Отворете Internet браузър и идете на следния Web адрес: http://www.ibm.com/pc/support/site.wss/document.do?lndocid=MIGR-54483
- 3. Поставете празна дискета във флопидисково устройство A.

**Забележка:** Необходимо е допълнително USB флопидисково устройство, за да се създаде Recovery Repair дискета.

- 4. Щракнете два пъти на файла Recovery Repair diskette.exe; после следвайте инструкциите на екрана. Recovery Repair дискетата е създадена.
- 5. Извадете дискетата и я обозначете като Recovery Repair дискета.

За да използвате Recovery Repair дискетата, направете следното:

- 1. Затворете операционната система и изключете компютъра.
- 2. Поставете Recovery Repair дискетата във флопидисковото устройство A.
- 3. Включете компютъра и следвайте инструкциите на екрана.

Ако операцията по поправка завърши без грешка, ще можете да достъпите IBM Rescue and Recovery работното пространство, като натиснете и задържите клавиша Enter или F11, докато рестартирате компютъра си.

Ако по време на операцията по поправка се появи съобщение за грешка и операцията по поправка не може да бъде завършена, е възможно да имате проблем с дяла, който съдържа програмата IBM Rescue and Recovery. Използвайте носителя си за възстановяване за достъпване на програмата Product Recovery. За да създадете набор от Product Recovery дискове, вижте ["Създаване](#page-36-0) и използване на носител за [възстановяване"](#page-36-0) на страница 21.

# **Възстановяване или инсталиране на драйвери на устройства**

Преди да инсталирате или възстановявате драйвери на устройства, операционната система трябва да е инсталирана на компютъра. Проверете дали имате необходимата документация и информационни носители за устройството.

Драйверите за инсталираните от IBM устройства са разположени на твърдия диск на компютъра (обикновено устройство C) в папката ibmtools\drivers. Инструкциите за инсталиране на драйвери на устройства (readme.txt) също са разположени в папката ibmtools\drivers. Драйверите на други устройства са на информационните носители, които се доставят с конкретните устройства.

Последните драйвери за инсталираните от IBM устройства са достъпни и чрез World Wide Web на http://www.ibm.com/pc/support/.

За да възстановите драйвер на инсталирано от IBM устройство, използвайте следната процедура:

- 1. Стартирайте компютъра си и операционната система.
- 2. Използвайте Windows Explorer или My Computer, за да изведете дървото с директориите на твърдия диск.
- 3. Отворете папката C:\IBMTOOLS.
- 4. Отворете папката drivers. В нея има няколко папки, назовани според инсталираните в компютъра ви устройства (например, audio, video, и т.н.).
- <span id="page-38-0"></span>5. Отворете съответната папка.
- 6. Използвайте един от следните методи, за да възстановите драйвер на устройство:
	- v В папката на съответното устройство потърсете файл readme.txt или друг файл с разширение .txt, който съдържа информация за преинсталирането на драйвера на устройство. Този файл може да бъде назован според операционната система, например win98.txt. Текстовият файл съдържа информация как се инсталира драйверът на устройство.
	- Ако папката на устройство съдържа файл с разширение .inf, можете да използвате програмата Add New Hardware (разположена в Windows Control Panel) за инсталиране на драйвера на устройството. Не всички драйвери на устройства могат да бъдат преинсталирани посредством тази програма. В програмата Add New Hardware натиснете, когато ви бъде напомнено да зададете драйвер на устройство, бутона **Have Disk** и **Browse**. После изберете подходящия драйвер за устройство (.inf) от поддиректорията на устройството.
	- v В папката на устройството потърсете файл setup.exe. Щракнете два пъти на **SETUP.EXE** и следвайте инструкциите на екрана.

# **Задаване на устройство за възстановяване в стартовата последователност**

Преди да започнете възстановяване от CD, DVD, USB HHD или друго външно устройство, трябва първо да промените стартовата последователност в BIOS.

- 1. Стартирайте компютъра си.
- 2. Когато видите напомнянето, натиснете F1, за да влезете в BIOS.
- 3. Изберете Startup и натиснете enter.
- 4. В Startup sequence изберете стартовото си устройство.
- 5. Запишете и излезте от BIOS.
- 6. Затворете операционната система и изключете компютъра.
- 7. Изберете едно от следните:
	- Ако имате външно устройство, свържете го към компютъра си.
	- v Ако имате CD или DVD, поставете го в компютъра си.
- 8. Включете компютъра.

# **Глава 4. Получаване на информация, поддръжка и сервиз**

Ако ви е необходима помощ, сервиз, техническо съдействие или просто се нуждаете от допълнителна информация, ще намерите широка гама от източници, предоставени на ваше разположение от IBM. Този раздел съдържа указания накъде да се насочите за допълнителна информация относно IBM и продуктите на IBM, какво да направите, ако изпитвате затруднения с компютъра си и на кого да се обадите, ако се нуждаете от сервиз.

# **Получаване на информация**

Информация за вашия IBM компютър и предварително инсталирания софтуер, ако има такъв, можете да намерите в документацията, която се доставя с компютъра ви. Тази документация включва печатни книги, електронни книги, README и помощни файлове. Освен това, има достъпна информация относно продуктите на IBM в World Wide Web.

В World Wide Web, Web сайтът на IBM има най-актуалната информация за IBM персонални компютри, продукти и поддръжка. Адресът на заглавната страница на IBM Personal Computing е http://www.ibm.com/pc/

Можете да намерите информация за поддръжката на вашите IBM продукти, включително поддържаните опции, на http://www.ibm.com/pc/support/.

Ако щракнете върху **Profile** от страницата за поддръжка, можете да създадете персонализирана за вашия хардуер страница, допълнена с често задавани въпроси (FAQ), информация за отделните части, технически съвети и файлове за изтегляне. Може да зададете специална опция и по този начин да получавате e-mail съобщения всеки път, когато бъде въведена нова информация за регистрирания продукт.

Можете да поръчате публикации чрез IBM Publications Ordering System на http://www.elink.ibmlink.ibm.com/public/applications/publications/. cgibin/pbi.cgi.

## **Получаване на помощ и сервиз**

Ако имате проблем с компютъра си, ще откриете обширно множество достъпни източници.

# **Използване на документацията и диагностичните програми**

Много от компютърните проблеми могат да бъдат разрешени без външна намеса. Ако имате проблем с компютъра си, мястото, от което трябва да започнете, е информацията за отстраняване на проблеми в документацията на компютъра ви. Ако смятате, че проблемът е свързан с вашия софтуер, отнесете се към документацията (включително и README файловете), които се доставят с операционната система и приложния софтуер.

Повечето от компютрите и сървърите на IBM се доставят с набор диагностични програми, които можете да използвате за идентифициране на хардуерни проблеми. Вижте информацията за отстраняване на проблеми в документацията на компютъра си за инструкции по използването на диагностичните програми.

Информацията за отстраняване на проблеми или диагностичните програми могат да ви препоръчат допълнителни или обновени драйвери за устройства или друг софтуер. IBM поддържа страници в World Wide Web, откъдето можете да получите последна техническа информация и да изтеглите актуализации и драйвери за устройства. За достъп до тези страници, идете на http://www.ibm.com/pc/support/ и следвайте инструкциите.

# **Обръщане към сервиз**

Ако сте опитали самостоятелно да коригирате проблема, и още се нуждаете от помощ, по време на гаранционния период, можете да получите помощ и информация по телефона чрез IBM Support Center. По време на гаранционния период може да използвате следните услуги:

- v **Откриване на повредата** група експерти помагат на клиентите при откриването на възникнали проблеми, след което преценяват какви действия е необходимо да се предприемат за тяхното отстраняване.
- v **Поправка на IBM хардуер** Ако се установи, че проблемът е причинен от хардуер на IBM, който е в гаранция, ще ви бъде осигурено подобаващо ниво на възстановителната услуга.
- v **Подмяна на части** Понякога се налага да се правят промени, след като даден продукт бъде продаден. IBM или вашият търговец, ако е оторизиран от IBM, ще извърши промените в конструкцията (Engineering Changes - ECs) на вашия хардуер.

Компонентите и елементите, изброени по-долу, не се покриват от гаранцията:

- v Подмяна или използване на части, които не са производство на IBM, или на произведени от IBM части без гаранция. Всички части с гаранция съдържат идентификатор със 7 символа във формат IBM FRU XXXXXXX.
- Идентифициране за източниците на софтуерните проблеми.
- Конфигуриране на BIOS като част от инсталиране или обновление.
- Промени, модифициране или обновление на драйверите за устройства.
- Инсталиране и поддръжка на мрежова операционна система (NOS).

• Инсталиране и поддръжка на приложни програми.

Отнесете се към IBM Ограничените гаранционни условия за пълно обяснение на гаранционните условия на IBM. На всяка цена трябва да пазите документа за покупка, на базата на който може да получите необходимата гаранционна услуга.

В САЩ и Канада тези услуги могат да се използват 24 часа в денонощието, 7 дни в седмицата. В Обединеното кралство тези услуги са достъпни от понеделник до петък, от 9:00 до 18:00 ч.

**Забележка:** Времето за реакция варира; възможно е да изключва някои празници.

По възможност бъдете пред компютъра си, когато се обаждате по телефона. Желателно е да подготвите следната информация:

- Тип и молел на машината
- Серийните номера на хардуерните продукти
- Описание на проблема
- Точните думи на съобщенията за грешки
- Информация за софтуерната и хардуерната конфигурация

# **Телефонни номера**

Вижте "Типове [гаранционно](#page-73-0) обслужване" на страница 58за списък на телефонните номера на IBM центрове за поддръжка по цял свят, или за най-актуални телефонни номера, идете на http://www.ibm.com/pc/support/ и щракнете на **Support Phone List**.

За връзка във всички останали страни или региони използвайте своя IBM търговец или маркетинговия представител на IBM.

# **Други услуги**

IBM Update Connector™ е средство за отдалечена комуникация, което можете да използвате с някои IBM компютри за комуникация със Support Center. Update Connector ви позволява да получавате и изтегляте обновления за някои от софтуерните продукти, които може да се доставят с компютъра ви.

Ако пътувате с компютъра си или го пренасяте в страна, в която се продава вашият ThinkCentre тип машина, компютърът ви може да подлежи на Международно гаранционно обслужване, което автоматично ви дава право да получите гаранционно обслужване в рамките на гаранционния ви период. Обслужването ще бъде изпълнено от IBM или IBM представители, които са оторизирани да изпълняват гаранционно обслужване.

Методите и процедурите за обслужване варират според страната и някои услуги може да не са достъпни във всички страни. Международното гаранционно обслужване се доставя чрез метода за обслужване (като депо, в сервиза или

обслужване на място), който е осигурен в тази страна. Възможно е сервизните центрове в определени страни да не са в състояние да обслужат всички модели на даден тип машина. В някои страни може да се прилагат такси и ограничения в момента на обслужване.

За да определите дали вашият компютър подлежи на Международно гаранционно обслужване и за да прегледате списък на страните, в които обслужването е достъпно, идете на http://www.ibm.com/pc/support/, и щракнете **Warranty Lookup**. Подлежащите IBM компютри се идентифицират по техния четирицифрен тип на машина. За повече информация относно Международното гаранционно обслужване, вижте Service Announcement 601-034 на http://www.ibm.com/. Щракнете на **Support & downloads**, щракнете на **Announcement letters** и после на **Announcements search**. В полето **Search by letter number only** въведете 601-034 и щракнете **Search**.

IBM Integrated Technology Services предлага широк обхват от информация за технологична поддръжка, реализация и управленчески услуги. За повече информация относно тези услуги, вижте Web сайта Integrated Technology Services на http://www.ibm.com/services/its/.

За техническо съдействие при инсталацията или въпроси, свързани със Сервизните Пакети за вашия предварително инсталиран Microsoft Windows продукт, се обръщайте към Web сайта на Microsoft Product Support Services на http://support.microsoft.com/directory/, или към IBM Support Center. Възможно е да се приложи таксуване.

# **Закупуване на допълнителни услуги**

По време и след изтичането на гаранционния срок може да закупите допълнителни услуги, като например поддръжка на хардуер, произведен от IBM или друга компания, поддръжка на операционни системи и допълнителни приложения; настройка на мрежи и конфигурации; обновление и допълнителна поправка на хардуер; стандартно инсталиране. Достъпността и името на услугата може да са различни, в зависимост от страната или региона.

За повече информация относно тези услуги вижте електронните публикации.

# **Глава 5. Отстраняване на проблеми и диагностика**

Тази глава описва някои основни средства за диагностика и отстраняване на проблеми. Ако проблемът ви не е описан тук, използвайте Access IBM за по-подробна информация за отстраняване на проблеми. Ако не можете да коригирате проблема със следване на очертаните тук стъпки, занесете компютъра в сервиз.

#### **Симптом Действие** Компютърът не стартира, когато натиснете бутона за включване. Проверете дали: • Захранващият кабел на компютъра е включен в компютъра и в работещ електрически контакт. • Ако компютърът ви има вторичен ключ за захранването на гърба на компютъра, проверете дали е включен. Проверете индикатора на захранването на предната част на компютъра, за да се убедите, че е включен. • Захранващият блок и системната платка работят. Вижте "LED [диагностики"](#page-45-0) на страница 30 Екранът на монитора е празен. Проверете дали: v Кабелът на монитора е надеждно свързан към гърба на монитора и гърба на компютъра. • Захранващият кабел на монитора е включен в монитора и в работещ електрически контакт. • Мониторът е включен и яркостта и контрастът са правилно зададени. • Кабелът за данни на монитора е включен към монитора и към съединителя за монитор на компютъра. v Захранващият блок и системната платка работят. Вижте "LED [диагностики"](#page-45-0) на страница 30 **Забележка:** Ако компютърът ви има два съединителя за монитор, проверете дали мониторът ви е включен в този на слота на ускорения графичен порт (AGP), вместо в този в задната част на дънната платка. Вижте стъпка 4 на [страница](#page-20-0) 5. Клавиатурата не работи. Компютърът не реагира на клавиатурата. Проверете дали: • Компютърът и мониторът са включени и яркостта и контрастът са правилно настроени. v Клавиатурата е правилно включена в съединителя за клавиатура на компютъра. Няма потънали клавиши.

# **Основно отстраняване на проблеми**

<span id="page-45-0"></span>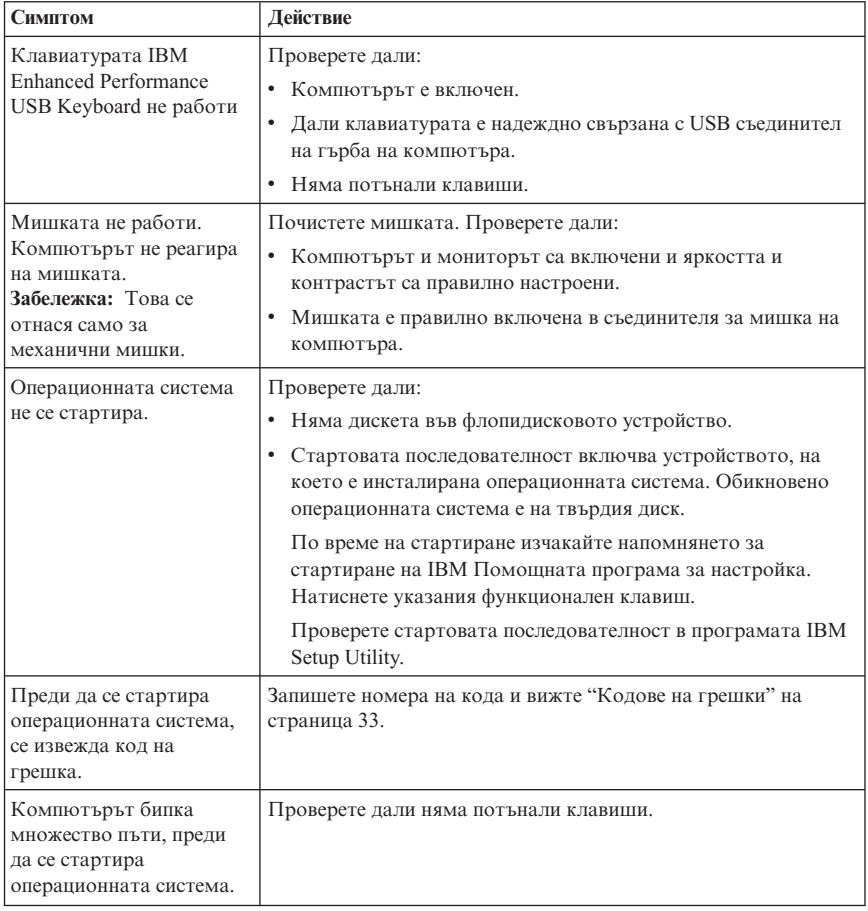

# **LED диагностики**

Някои типове машини имат два LED индикатора, разположени на захранващия блок на гърба на компютъра ви. LED индикаторът на бутона на захранването, разположен на предния панел на компютъра ви, и двата LED индикатора на гърба на компютъра ви ще ви помогнат да определите дали захранващият блок и системната платка работят. Следната таблица дава LED диагностиката.

<span id="page-46-0"></span>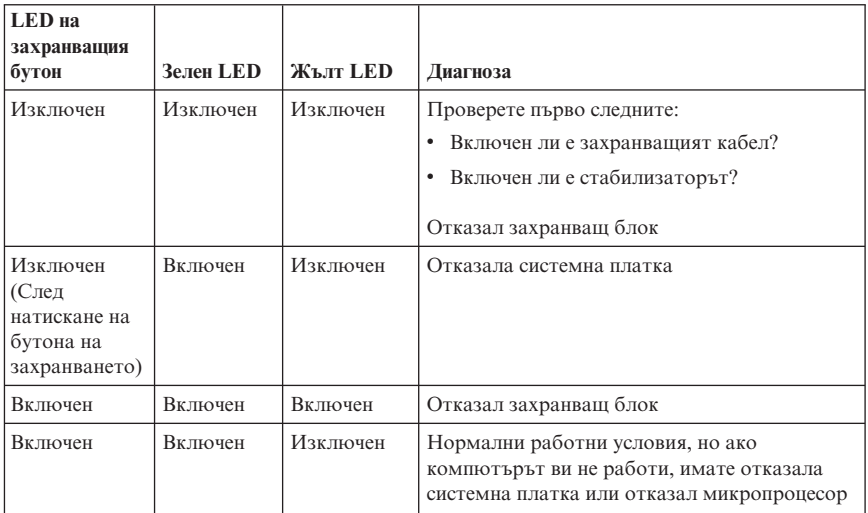

Ако не можете да отстраните проблема, занесете компютъра си в сервиз.

**Забележка:** За да нулирате компютъра си след включването на жълт LED, изключете захранващия кабел.

# **IBM Enhanced Diagnostics**

Програмата IBM Enhanced Diagnostics работи независимо от операционната система. Можете да използвате тази програма, за да тествате хардуерните компоненти на компютъра си. Можете да използвате тази програма, когато другите методи не са достъпни или не са били успешни в изолирането на възможен хардуерен проблем.

Можете да стартирате IBM Enhanced Diagnostics посредством програмата Product Recovery на твърдия ви диск. Като алтернатива можете да създадете стартови *IBM Enhanced Diagnostics* дискети от програмата Product Recovery.

Можете да изтеглите последната версия на програмата Enhanced Diagnostics от http://www.ibm.com/pc/support/ в World Wide Web. Наберете типа машина и номера на модел в полето **Quick Path**, за да намерите специфични за компютъра ви файлове за изтегляне.

**Забележка:** Необходимо е допълнително USB флопидисково устройство, за да се създаде Enhanced Diagnostic дискета.

# **Стартиране на IBM Enhanced Diagnostics от програмата Product Recovery**

Използвайте следните стъпки, за да изпълните диагностика от програмата Product Recovery:

- 1. Затворете операционната система и изключете компютъра.
- 2. Когато включвате компютъра си, натиснете enter, когато ви бъде указано на екрана, за да стартирате програмата IBM Rescue and Recovery.
- 3. От главното меню изберете **Diagnose Hardware**.
- 4. Следвайте указанията на екрана.
- 5. Рестартирайте компютъра.

# **Създаване на дискета IBM Enhanced Diagnostics**

Следвайте тези стъпки, за да създадете дискета *IBM Enhanced Diagnostics*:

- 1. Затворете операционната система и изключете компютъра.
- 2. Когато включвате компютъра си, натиснете Enter, когато ви бъде указано на екрана, за да стартирате програмата IBM Rescue and Recovery.
- 3. От главното меню изберете **Create a diagnostics disk**.
- 4. Следвайте инструкциите на екрана.
- 5. Когато ви бъде напомнено, поставете празна форматирана дискета във флопидисковото устройство и следвайте инструкциите на екрана.

### **Забележки:**

- 1. Необходимо е допълнително USB флопидисково устройство, за да се създаде Enhanced Diagnostic дискета.
- 2. Можете да изтеглите последната версия на диагностичната програма от http://www.ibm.com/pc/support/ в World Wide Web. В полето **Quick Path** наберете типа машина, за да намерите специфичните за компютъра ви файлове за изтегляне.
- 3. Можете да намерите копие на самостартиращ се компакт-диск за първоначално зареждане (известно като .iso копие) на диагностичната програма на http://www.ibm.com/pc/support за поддръжка на системи без флопидисково устройство.

# **Стартиране на дискета IBM Enhanced Diagnostics**

Следвайте тези стъпки, за да стартирате дискетата *IBM Enhanced Diagnostics* или CD копие:

- 1. Затворете операционната система и изключете компютъра.
- 2. Поставете *IBM Enhanced Diagnostics* дискетата във флопидисковото устройство, или компакт-диска в CD устройството.
- 3. Включете компютъра.
- 4. Следвайте инструкциите, изобразявани на екрана. За помощ, натиснете F1.
- <span id="page-48-0"></span>5. Когато програмата свърши, отстранете дискетата от флопидисковото устройство или компакт-диска от CD устройството.
- 6. Изключете или рестартирайте компютъра си.

# **Кодове на грешки**

Следната таблица включва някои от обичайните кодове на грешки, извеждани, когато компютърът изпълнява автотеста при включване на захранването (POST).

- v Запишете кодовете на грешки, които се извеждат. Ако се обадите в сервиз, ще бъдете попитани за кодовете на грешки.
- Ако получавате множество колове на грешки, отстранявайте ги в реда на появяването им на екрана. Обикновено отстраняването на причината за първия код ще разреши и следващите.
- v Ако кодът за грешка не е посочен в таблицата, ще ви трябва по-задълбочено отстраняване на проблеми.
	- Ако операционната система се стартира при включване на компютъра, вижте "IBM Enhanced [Diagnostics"](#page-46-0) на страница 31 за стартиране на диагностика. Използвайте също Access IBM за повече информация по разрешаването на проблеми.

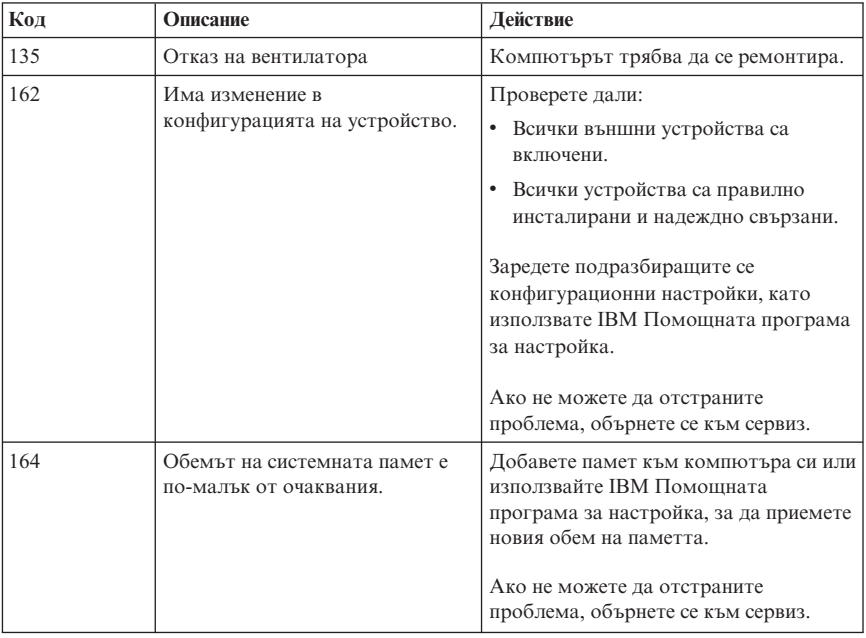

– Ако операционната система не се стартира, обърнете се към сервиз.

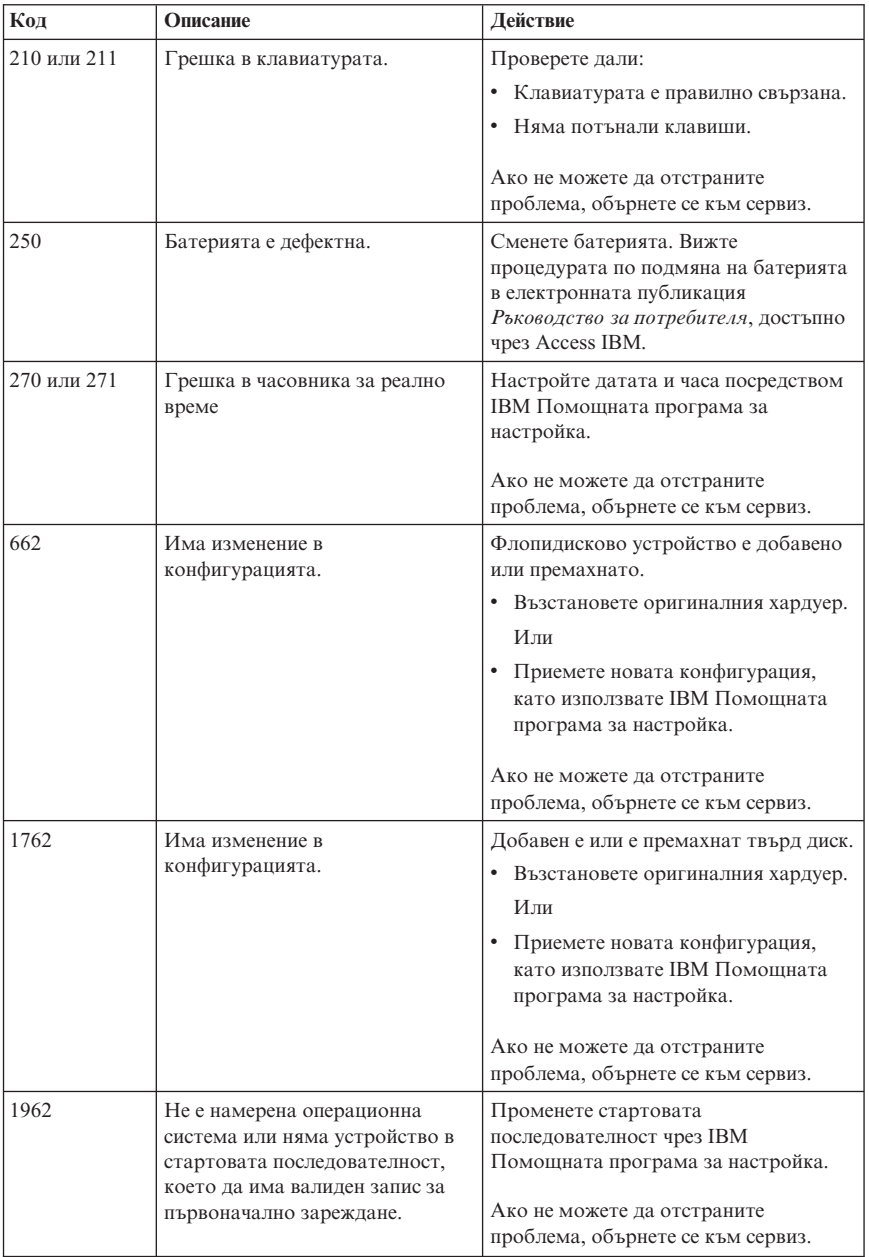

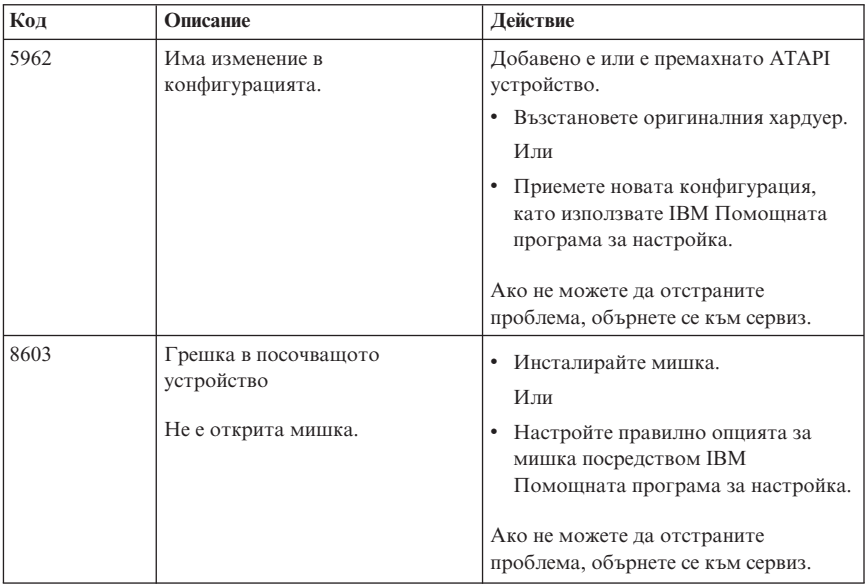

# **POST кодове на звукови сигнали**

Друг начин на POST да ви информира за грешки е чрез поредици отчетливи звукови сигнали (бипкания). Групата бипкания представя числова стойност и предоставя допълнителна информация за възможния проблем.

Следват най-обичайните кодове на POST бипкания, които можете да чуете при стартиране на компютъра си.

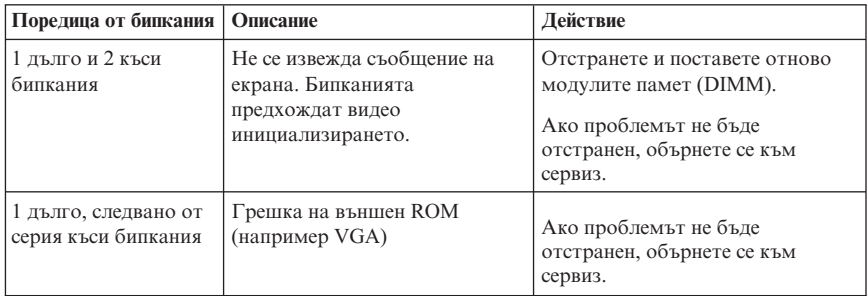

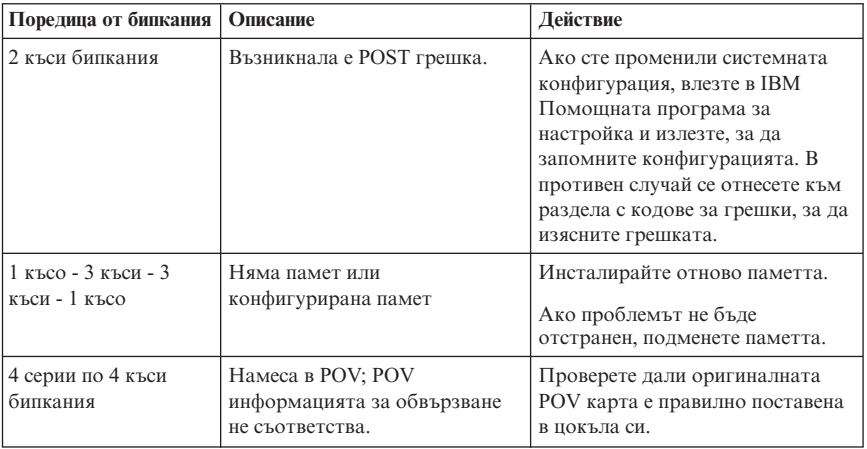

Тук са изложени някои общи насоки за работа с кодове на бипкания при POST.

- Запишете всяка последователност от бипкания, която чуете. Ако се обадите в сервиз, ще бъдете помолени да посочите последователността.
- v Ако последователността отсъства от книгата, се изисква по-задълбочено отстраняване на проблема.
	- Ако операционната система се стартира при включване на компютъра, използвайте Access IBM, за да разберете как да стартирате IBM Enhanced Diagnostics и да видите достъпните процедури по отстраняване на проблеми.
	- Ако операционната система не се стартира, обърнете се към сервиз.

# **Приложение A. Оферта за софтуер IBM Lotus**

**Относно офертата:** Като квалифициран клиент на IBM персонален компютър, получавате лиценз за софтуера Lotus Notes Standalone Client и Lotus SmartSuite. Този лиценз ви дава право да инсталирате и използвате този софтуер на новия си IBM персонален компютър, като използвате една от следните опции:

- v **Носителите на този софтуер не са включени в настоящата оферта. Ако нямате вече подходящия носител на софтуера Lotus Notes Client или Lotus SmartSuite**, можете да поръчате компакт-диск и да инсталирате софтуера на компютъра си.\*\* Използвайте един от методите, изброени на следващата страница, за поръчване.
- v **Ако вече имате лицензирано копие на този софтуер**, получавате правото да направите и използвате едно допълнително копие на притежавания от вас софтуер.

**Относно IBM Lotus Notes:** С вашия Notes Standalone client можете да интегрирате най-ценните ви ресурси за съобщения, съвместна работа и управление на личната информация (PIM) —като e-mail, календар, списък с неща за вършене — което ви позволява да ги достъпвате докато сте свързани или не с вашата мрежа. За повече информация посетете http://www.lotus.com/notes или се обадете на 1-800-690-3899 (САЩ или Канада).

**Относно IBM Lotus SmartSuite:** Lotus SmartSuite съдържа мощни приложения с времеспестяващи характеристики, които ви дават начален тласък в работата и ви водят през отделните задания.

- Lotus Word Pro текстообработваща програма
- Lotus 1-2-3 електронна таблица
- $\bullet$  Lotus Freelance Graphics програма за графично презентиране
- Lotus Approach база данни
- v Lotus Organizer мениджър на ангажименти и информация за контакти
- $\bullet$  Lotus FastSite програма за публикуване в Web
- $\bullet$  Lotus SmartCenter мениджър на Internet информация

**Потребителска поддръжка:** За информация по поддръжка и телефонни номера, на които да получите помощ за начална инсталация на софтуера, посетете http://www.pc.ibm.com/support. За да закупите техническа поддръжка извън началната поддръжка за инсталирането, посетете http://www.lotus.com/passport.

**Договор за международно лицензиране:** Лицензираният софтуер, предлаган с тази оферта, не включва софтуерните обновления или техническа поддръжка и е предмет на условията и сроковете на IBM Договора за международно лицензиране на програми (IPLA), който придружава софтуера. Използването на програмите Lotus SmartSuite и Lotus Notes, описани в тази оферта, означава

приемане на условията на тази Оферта и IPLA. За повече информация относно IBM IPLA, посетете http://www.ibm.com/software/sla/sladb.nsf. Тези програми не са за препродаване.

**Доказателство за правомощие:** Доказателството за покупка за вашия квалифициращ IBM персонален компютър, както и документът, който представлява тази оферта, трябва да бъдат запазени като ваши доказателства за правомощие.

### **Закупуване на надстроявания, допълнителни лицензи и техническа поддръжка**

Софтуерните надстроявания и техническата поддръжка са достъпни срещу заплащане по програмата IBM Passport Advantage. За информация относно закупуването на допълнителни лицензи за Notes, SmartSuite, или други Lotus продукти, посетете http://www.ibm.com или http://www.lotus.com/passport Според определени квалификации, лицензи за клиентски достъп могат да бъдат закупени и посредством лиценз за подмяна с доплащане на конкурентен софтуер.

### **За да поръчате компакт-диск:**

**\*\*Важно:** Според настоящата оферта можете да поръчате по един компакт-диск на лиценз. Ще ви бъде поискано да представите 7 цифрения сериен номер на новия IBM персонален компютър, който сте закупили. Компакт-дискът се осигурява без заплащане; възможно е местните власти да наложат заплащане на доставка, мита и такси. Моля, оставете 10 до 20 работни дни от получаването на заявката ви за доставка.

- v **В САЩ или Канада:** Обадете се на 1-800-690-3899
- v **В страните от Латинска Америка:**
	- Чрез Internet: http://smartsuite.modusmedia.com

– Пощенски адрес: IBM - Lotus Notes and SmartSuite Program Modus Media International 501 Innovation Avenue Morrisville, NC, USA 27560

Факс: 919-405-4495 За информация относно поръчване: Smartsuite\_ibm@modusmedia.com

## v **В европейските страни:**

- Чрез Internet: http://ibm.modusmedia.co.uk
- Пощенски адрес: IBM - Lotus Notes and SmartSuite Program P.O. Box 3118 Cumbernauld, Scotland, G68 9JX

За информация относно поръчване: ibm\_smartsuite@modusmedia.com

- v **В страните от Тихоокеанска Азия:**
	- Чрез Internet: http://smartsuite.modusmedia.com
	- Пощенски адрес: IBM - Lotus Notes and SmartSuite Program Modus Media International eFulfillment Solution Center 750 Chai Chee Road #03-10/14, Technopark at Chai Chee, Singapore 469000

Факс: +65 6448 5830 За информация относно поръчване: Smartsuiteapac@modusmedia.com

# **Приложение B. Ограничени гаранционни условия на IBM Z125-4753-07 11/2002**

# **Част 1 - Общи условия**

*Тези ограничени гаранционни условия включват Част 1 - Общи условия, Част 2 - Условия, характерни за отделни страни, и Част 3 - Гаранционна информация. Условията на Част 2 заменят или изменят тези от Част 1. Гаранциите, осигурени от IBM в настоящите Ограничени гаранционни условия, се отнасят само за машини, които сте закупили от IBM или от вашия търговец за лично ползване. Терминът "Машина" означава машина на IBM и включва нейните компоненти, обновления, елементи, допълнителни принадлежности или всякаква комбинация от тях. Терминът "Машина" не включва предварително или впоследствие инсталирани на машината софтуерни продукти*. **Нищо в настоящите ограничени гаранционни условия не засяга законните права на клиентите, които не могат да бъдат отказани или ограничени с договор**.

#### **Какво се покрива от тази гаранция**

IBM гарантира, че всяка машина: 1) е без дефекти в материалите и в изработката и 2) съответства на официално издадената спецификация на IBM ("Спецификации"), която е достъпна при поискване. Гаранционният период за Машината започва на оригиналната Дата на инсталиране и е указан в Част 3 - Гаранционна информация. Ако IBM или вашият търговец не ви информират за друго, датата, изписана на фактурата или квитанцията, се счита за дата на инсталиране. Много от компонентите, промените и обновленията са свързани с отстраняването на части и тяхното връщане в IBM. Определена част, която е подменена с друга, автоматично прехвърля своята гаранция върху частта, която е поставена в компютъра. Освен в случаите, в които IBM поставя различни условия, настоящите гаранции важат само за страната или региона, в която е придобита машината.

**ТЕЗИ ГАРАНЦИИ СА ВАШИТЕ ЕДИНСТВЕНИ ГАРАНЦИИ И ОТМЕНЯТ ВСИЧКИ ОСТАНАЛИ ГАРАНЦИИ ИЛИ УСЛОВИЯ, БИЛИ ТЕ ЯВНИ ИЛИ НЕЯВНИ, ВКЛЮЧИТЕЛНО, НО НЕ САМО, НЕЯВНИТЕ ГАРАНЦИИ ИЛИ УСЛОВИЯ ЗА ПРОДАВАЕМОСТ И ПРИЛОЖИМОСТ ЗА ОПРЕДЕЛЕНА ЦЕЛ. НЯКОИ ДЪРЖАВИ И ЗАКОНОДАТЕЛСТВА НЕ РАЗРЕШАВАТ ИЗКЛЮЧВАНЕТО НА ЯВНИТЕ ИЛИ НЕЯВНИТЕ ГАРАНЦИИ, ТАКА ЧЕ ДАДЕНОТО ПО-ГОРЕ ИЗКЛЮЧЕНИЕ МОЖЕ ДА НЕ Е ВАЛИДНО ЗА ВАС. В ТАКЪВ СЛУЧАЙ ПОДОБНИ ГАРАНЦИИ СА ОГРАНИЧЕНИ В ТЕЧЕНИЕ НА ГАРАНЦИОННИЯ СРОК. СЛЕД ТОЗИ СРОК НЕ ВАЖАТ НИКАКВИ ГАРАНЦИИ. НЯКОИ ДЪРЖАВИ И ЗАКОНОДАТЕЛСТВА НЕ РАЗРЕШАВАТ ОГРАНИЧЕНИЕ НА ПРОДЪЛЖИТЕЛНОСТТА НА НЕЯВНИТЕ ГАРАНЦИИ, ТАКА ЧЕ ДАДЕНОТО ПО-ГОРЕ ОГРАНИЧЕНИЕ МОЖЕ ДА НЕ Е ВАЛИДНО ЗА ВАС.**

### **Какво не се покрива от тази гаранция**

Тази гаранция не покрива следните:

- всякакви софтуерни програми, независимо дали са предварително заредени или доставяни с Машината, или инсталирани впоследствие;
- v отказ, причинен от неправилна употреба (включително, но без ограничение до използване на капацитет или възможност на Машината, различни от писмено оторизираните от IBM), инцидент, модификация, неподходяща физическа или работна среда, или неправилна поддръжка от вас;
- отказ, причинен от продукт, за който IBM не носи отговорност; и
- всякакви не-IBM продукти, включително тези, които IBM може да доставя и да осигурява с или да интегрира в IBM Машина по ваша заявка.

Гаранцията отпада при премахване или подмяна на идентификационните етикети на Машината или нейни части.

IBM не гарантира непрекъсната или безгрешна работа на машината. Всякаква техническа или друга помощ, свързана с поправка на машина в гаранция, като например помощ по телефона чрез задаване на въпроси от типа "Как да...?" и такива относно настройката или инсталирането на компютъра, се осигурява **БЕЗ КАКВИТО И ДА БИЛО ГАРАНЦИИ**.

#### **Как да получите гаранционно обслужване**

Ако Машината не функционира, както е гарантирано, по време на гаранционния период, свържете се с IBM или с вашия търговец, за да получите гаранционно обслужване. Ако не сте регистрирали Машината си към IBM, може да ви бъде поискано да представите документ за покупка като доказателство за правото ви да получите гаранционно обслужване.

### **Какво ще направи IBM за отстраняване на проблемите**

Когато се обаждате за обслужване, трябва да следвате процедурите за определяне и разрешаване на проблеми, указани от IBM. Техник ще се опита да направи начална диагноза на проблема ви и да ви помогне да го разрешите по телефона.

Типът гаранционно обслужване, приложим за вашата Машина, е посочен в Част 3 - Гаранционна информация.

Вие сте отговорни за изтеглянето и инсталирането на определения Машинен код (микрокод, код на базовата входно/изходна система (наричана ″BIOS″), помощни програми, драйвери на устройства и диагностични средства, доставяни с IBM Машина) и други софтуерни обновления от Web сайта на IBM в Internet или от други електронни носители, и за следването на предоставените от IBM инструкции.

Ако проблемът може да бъде разрешен с Подменяема от клиента част ("CRU") (например, клавиатура, мишка, високоговорители, памет, твърд диск или друга леснозаменима част), IBM ще ви достави тези части за подмяна.

Ако Машината не функционира, както е гарантирано, по време на гаранционния период и проблемът ви не може да бъде разрешен по телефона, чрез прилагането на обновления на Машинен код или софтуер или чрез CRU, IBM или вашият дистрибутор, ако е одобрен от IBM за предоставяне на сервизно обслужване, по

свое усмотрение ще 1) поправят машината да функционира, както е гарантирано, или 2) ще я подменят с поне функционално еквивалентна. Ако IBM не може да направи никое от тези, можете да върнете Машината на мястото, откъдето сте я закупили, и парите ви ще бъдат възстановени.

IBM или вашият търговец също управляват и инсталират определени инженерни изменения, които са приложими за вашата Машина.

### **Подмяна на Машина или част**

Когато гаранционният сервиз предвижда подмяна на машината или на нейна част, повредената машина или съответната част става собственост на IBM или на вашия търговец, а подменената става ваша собственост. Вие свидетелствате за това, че всички извадени части са оригинални и непроменени. Възможно е подменената част или машина да не е нова, но задължително ще е в добро работно състояние и ще е функционално еквивалентна на първата. Подмяната прехвърля гаранцията върху частта или машината, която е била заменена с друга.

### **Допълнителни ваши отговорности**

Преди IBM или вашият търговец да подмени машина или част, вие давате вашето съгласие за премахването на всички компоненти, части и допълнителни устройства, които не са в гаранция.

Също така се съгласявате:

- 1. да потвърдите, че машината не подлежи на каквито и да са правни ограничения или условия, които да възпрепятстват нейната подмяна;
- 2. да изискате оторизация от собственика на машината, ако тя не е ваша собственост, че IBM или вашият търговец могат да я ремонтират; и
- 3. ако е необходимо, преди да се извърши самата услуга:
	- a. следвайте процедурите за заявка за сервиз, осигурени от IBM или вашия търговец;
	- b. архивирайте или защитете всички програми и данни, които се съдържат във вашата машина;
	- c. осигурете на IBM или вашия търговец достатъчен, свободен и безопасен достъп до вашите съоръжения, за да позволите на IBM да изпълни задълженията си; и
	- d. информирайте IBM или вашия търговец за промяна в местонахождението на машината.
- 4. (a) осигурете цялата информация за идентифицирани или идентифицируеми индивиди (Лични данни) да бъде изтрита от Машината (до технически възможната степен), (b) позволете на IBM, вашия дистрибутор или IBM доставчик да обработи от ваше име всякакви останали Лични данни, както IBM или вашият дистрибутор считат за необходимо, за да изпълнят задълженията си по настоящите Ограничени гаранционни условия (което може да включва доставянето на Машината за такава обработка на други IBM сервизни разположения по света), и (c) осигурете тази обработка да съответства на всякакви закони, приложими към такива Лични данни.

#### **Ограничение на отговорността:**

IBM отговаря за загубването или повредата на вашата машина, само докато е 1)

в притежание на IBM или 2) по време на транспортиране в случаите, в които IBM е отговорна за разходите по транспортирането.

IBM и вашият търговец не са отговорни за каквато и да била поверителна, частна или лична информация, която е записана в Машина, върната на IBM по някаква причина. Трябва да премахнете подобна информация, преди да предадете машината.

Възможно е да се появят обстоятелства, при които поради дефектиране на част или на друго основание вие да изискате от IBM възстановяване на щети. Във всеки подобен случай, независимо от основанието, на което предявявате иск пред IBM за възстановяване на щети (включително при основна повреда, небрежност, погрешно представяне или други подобни), освен за отговорности, които не могат да бъдат ограничени от местните закони, IBM отговаря за не повече от

- 1. телесни повреди (включително смърт), и повреда на недвижима собственост и веществена лична собственост; и
- 2. стойността на всички останали преки щети до размера (при повтаряемост се прилагат 12 месечни начисления), отнасящи се за машината, която е обект на иска. За целите на тази точка, терминът ″Машина″ включва Машинния код и Лицензирания микрокод (″LIC″).

Това ограничение се отнася също за доставчиците на IBM продукти и за вашия търговец. Това е максимумът, до който IBM, неговите доставчици и вашият търговец са колективно отговорни.

**ПРИ НИКАКВИ ОБСТОЯТЕЛСТВА IBM, НЕЙНИТЕ ДОСТАВЧИЦИ ИЛИ ДИСТРИБУТОРИ НЕ ОТГОВАРЯТ ЗА НИТО ЕДНО ОТ СЛЕДНИТЕ, ДОРИ АКО СА ИНФОРМИРАНИ ЗА ВЪЗМОЖНОСТТА ИМ: 1) ИСКОВЕ НА ТРЕТИ СТРАНИ СРЕЩУ ВАС ЗА ВРЕДИ (РАЗЛИЧНИ ОТ ТЕЗИ ПО ПЪРВА ТОЧКА ОТ СПИСЪКА ПО-ГОРЕ); 2) ЗАГУБА ИЛИ ПОВРЕДА НА ДАННИ; 3) СПЕЦИАЛНИ, НЕВОЛНИ, КОСВЕНИ ЩЕТИ ИЛИ КАКВИТО И ДА БИЛО ПОСЛЕДСТВАЩИ ИКОНОМИЧЕСКИ ЩЕТИ; ИЛИ 4) ПРОПУСНАТИ ПОЛЗИ, БИЗНЕС ПРИХОДИ, ДОБРА ВОЛЯ ИЛИ ОЧАКВАНИ СПЕСТЯВАНИЯ. НЯКОИ ДЪРЖАВИ И ЗАКОНОДАТЕЛСТВА НЕ РАЗРЕШАВАТ ИЗКЛЮЧВАНЕТО ИЛИ ОГРАНИЧЕНИЕТО НА СЛУЧАЙНИ ИЛИ ЛОГИЧНО ПРОИЗТИЧАЩИ ЩЕТИ, ТАКА ЧЕ ДАДЕНОТО ПО-ГОРЕ ИЗКЛЮЧЕНИЕ ИЛИ ОГРАНИЧЕНИЕ МОЖЕ ДА НЕ Е ВАЛИДНО ЗА ВАС. НЯКОИ ДЪРЖАВИ И ЗАКОНОДАТЕЛСТВА НЕ РАЗРЕШАВАТ ОГРАНИЧЕНИЕ НА ПРОДЪЛЖИТЕЛНОСТТА НА НЕЯВНИТЕ ГАРАНЦИИ, ТАКА ЧЕ ДАДЕНОТО ПО-ГОРЕ ОГРАНИЧЕНИЕ МОЖЕ ДА НЕ Е ВАЛИДНО ЗА ВАС.**

### **Приложим закон**

Както вие, така и IBM приемате прилагането на законите на страната, в която сте закупили Машината, за управление, тълкуване и прилагане на всички ваши и на IBM права, дългове и задължения, произлизащи от или свързани по какъвто и да било начин с обекта на настоящите Ограничени гаранционни условия, без оглед на конфликти на правните принципи.

## **ТЕЗИ ГАРАНЦИИ ВИ ПРЕДОСТАВЯТ ОПРЕДЕЛЕНИ ЗАКОННИ ПРАВА, НО ВИЕ МОЖЕ ДА ИМАТЕ И ДРУГИ ПРАВА, КОИТО ВАРИРАТ В ЗАВИСИМОСТ ОТ ДЪРЖАВАТА И ЗАКОНОДАТЕЛСТВОТО.**

#### **Юрисдикция**

Всички права и задължения на страните са подчинени на съдилищата в страната, в която сте закупили Машината.

# **Част 2 - Специфични за страната условия**

## **ЮЖНА АМЕРИКА**

### **АРЖЕНТИНА**

**Приложим закон:** *Следното се добавя след края на първия раздел:* Всяка тъжба, произлизаща от настоящите Ограничени гаранционни условия, ще бъде разрешавана изключително от Търговския съд в град Буенос Айрес.

### **БРАЗИЛИЯ**

**Приложим закон:** *Следното се добавя след първото изречение:* Всякакви тъжби, произлизащи от настоящото споразумение, ще бъдат разрешавани изключително в съда на Рио де Жанейро.

### **ПЕРУ**

**Ограничение на отговорността:** *Следващото се добавя в края на този раздел:* В съответствие с Член 1328 на перуанския граждански кодекс ограниченията и изключенията, посочени в този раздел, няма да се прилагат за щети, причинени от преднамерена злоупотреба на IBM ("dolo") или явна небрежност ("culpa inexcusable").

### **СЕВЕРНА АМЕРИКА**

**Как да получите гаранционен сервиз:** *Следното се добавя към този раздел:* За да получите гаранционно обслужване от IBM в Канада или САЩ, се обадете на 1-800-IBM-SERV (426-7378).

### **КАНАДА**

**Ограничение на отговорността:** *Следното замества точка 1 на този раздел:* 1. телесни повреди (включително смърт), или физически щети на недвижима собственост и веществена лична собственост, причинени по небрежност от страна на IBM; и

**Приложим закон:** *Следното замества "законите на страната, в която сте закупили машината" в първото изречение:*

законите на провинция Онтарио.

## **САЩ**

**Приложим закон:** *Следното замества "законите на страната, в която сте закупили машината" в първото изречение:* законите на щата Ню Йорк.

## **АЗИЯ - ТИХООКЕАНСКА ЧАСТ**

### **АВСТРАЛИЯ**

**Какво се покрива от тази гаранция:** *Следният параграф се добавя към този раздел:* Гаранциите, посочени в този раздел, са допълнение към правата, които може да имате по Закона за търговската практика от 1974 г. или от други подобни закони, и са ограничени в рамките на допустимото от закона.

**Ограничение на отговорността:** *Следващият текст се добавя към този раздел:* Когато IBM нарушава условията или гаранцията, съобразена с изискванията на Закона за търговската практика от 1974 г. или други подобни законодателни актове, задълженията на IBM се свеждат до поправката или подмяната на дадена стока или доставянето на неин еквивалент. Когато това условие или гаранция се отнася до правото на продажба или стоките са такива, че се придобиват за персонално, вътрешно или домашно използване или консумиране, тогава не важи никое от ограниченията, посочени в този параграф.

**Приложим закон:** *Следното замества "законите на страната, в която сте закупили машината" в първото изречение:*

законите на държавата или територията.

## **КАМБОДЖА, ЛАОС И ВИЕТНАМ**

**Приложим закон:** *Следното замества* "законите на страната, в която сте закупили машината" *в първото изречение:*

законите на щата Ню Йорк, Съединени Американски Щати.

## **КАМБОДЖА, ИНДОНЕЗИЯ, ЛАОС И ВИЕТНАМ**

**Арбитраж:** *Следното се добавя под това заглавие:*

Спорове и несъгласия, произлизащи от или във връзка с настоящия договор, ще бъдат окончателно разрешавани в арбитражен съд в Сингапур в съответствие с действащите към момента арбитражни правила на Сингапурския международен арбитражен център (″SIAC правила″). Арбитражното решение е окончателно и задължително за страните, без право на обжалване и ще бъде в писмен вид, според установените факти и правните заключения.

Броят на арбитрите е трима, като всяка от страните има право на назначаване на един арбитър. Двамата арбитри, назначени от страните по делото, ще назначат трети, който ще действа като председател при процеса. При вакантно място на поста на председателя той ще бъде зает от президента на SIAC. Другите вакантни места се заемат по избор на съответната номинираща страна. Процесът продължава от етапа, на който се е появило вакантно място.

Ако някоя от страните откаже или по друг начин пропусне да назначи арбитър до 30 дни след датата, на която другата страна е назначила своя, първият назначен

арбитър ще бъде единственият арбитър, при условие, че е валидно и правилно назначен.

Процесът (включително документацията по него) ще се води на английски език. Версията на настоящите Ограничени гаранционни условия на английски има надмощие над версиите на всички останали езици.

## **ХОНГ КОНГ С.А.Р. НА КИТАЙ И МАКАО С.А.Р. НА КИТАЙ**

**Приложим закон:** *Следното замества* "законите на страната, в която сте закупили машината" *в първото изречение:*

законите на Хонг Конг специалния административен район на Китай.

## **ИНДИЯ**

### **Ограничение на отговорността:** *Следното замества точки 1 и 2 на този раздел:*

- 1. отговорността за телесни повреди (включително смърт) или повреда на недвижима собственост и веществена лична собственост се ограничава до нанесените по невнимание от страна на IBM щети; и
- 2. що се отнася до всякакви действителни щети, произлизащи в ситуация, дължаща се на неизпълнение от страна на IBM, или по какъвто и да било начин свързана с предмета на този Договор за ограничени гаранционни условия, разноските, заплатени от вас за отделната Машина, която е предмет на този иск. За целите на тази точка, терминът "Машина" включва Машинния код и Лицензирания микрокод ("LIC").

### **Арбитраж:** *Следното се добавя под това заглавие*

Спорове и несъгласия, произлизащи от или във връзка с настоящия договор, ще бъдат окончателно разрешавани в арбитражен съд в Бангалор, Индия в съответствие с действащите индийски закони. Арбитражното решение е окончателно и задължително за страните, без право на обжалване и ще бъде в писмен вид, според установените факти и правните заключения.

Броят на арбитрите е трима, като всяка от страните има право на назначаване на един арбитър. Двамата арбитри, назначени от страните по делото, ще назначат трети, който ще действа като председател при процеса. При вакантно място на поста на председателя той ще бъде зает от президента на Юридическия съвет на Индия. Другите вакантни места се заемат по избор на съответната номинираща страна. Процесът продължава от етапа, на който се е появило вакантно място. Ако някоя от страните откаже или по друг начин пропусне да назначи арбитър до 30 дни след датата, на която другата страна е назначила своя, първият назначен арбитър ще бъде единственият арбитър, при условие, че е валидно и правилно назначен.

Процесът (включително документацията по него) ще се води на английски език. Версията на настоящите Ограничени гаранционни условия на английски има надмощие над версиите на всички останали езици.

### **ЯПОНИЯ**

**Приложим закон:** *Следното изречение се добавя към този раздел:*

Всички разногласия, засягащи това споразумение, първоначално ще бъдат разрешени между страните искрено и в съответствие с принципите на взаимното доверие.

## **МАЛАЙЗИЯ**

**Ограничение на отговорността:** Думата ″СПЕЦИАЛНИ″ в точка 3 на петия параграф се изтрива.

## **НОВА ЗЕЛАНДИЯ**

**Какво се покрива от тази гаранция:** *Следният параграф се добавя към този раздел:* Гаранциите, посочени в този раздел, са допълнение към правата, които може да имате по Закона за гаранции на клиенти от 1993 или други подобни закони, които не могат да бъдат изключвани или ограничавани. Законът за гаранции на клиентите от 1993 г. не се прилага по отношение на стоки или услуги, които IBM предоставя, ако стоките и услугите са ви необходими за целите на бизнеса, както е дефинирано в Закона.

**Ограничение на отговорността:** *Следващият текст се добавя към този раздел:* Ако машините не са закупени за целите на бизнеса, както е уточнено в Закона за гаранциите на клиентите от 1993 г., ограниченията в тази част са обект на ограниченията в закона.

# **КИТАЙСКА НАРОДНА РЕПУБЛИКА (КНР)**

**Приложим закон:** *Следното замества* ″законите на страната, в която сте закупили Машината″ *в първото изречение:*

законите на щата Ню Йорк, Съединени Американски Щати (освен, когато местното право изисква другояче).

## **ФИЛИПИНИ**

## **Ограничение на отговорността:** *Точка 3 в петия параграф се заменя от следното:* **СПЕЦИАЛНИ (ВКЛЮЧИТЕЛНО НОМИНАЛНИ И ПРИМЕРНИ ЩЕТИ), МОРАЛНИ, ИНЦИДЕНТНИ ИЛИ НЕПРЕКИ ЩЕТИ ЗА ВСЯКАКВИ ПОСЛЕДВАЩИ ИКОНОМИЧЕСКИ ЩЕТИ; ИЛИ**

**Арбитраж:** Следното се добавя под това заглавие

Спорове и несъгласия, произлизащи от или във връзка с настоящия договор, ще бъдат окончателно разрешавани в арбитражен съд в Метро Манила, Филипини в съответствие с действащите филипински закони. Арбитражното решение е окончателно и задължително за страните, без право на обжалване и ще бъде в писмен вид, според установените факти и правните заключения.

Броят на арбитрите е трима, като всяка от страните има право на назначаване на един арбитър. Двамата арбитри, назначени от страните по делото, ще назначат трети, който ще действа като председател при процеса. При вакантно място на поста на председателя той ще бъде зает от президента на Philippine Dispute Resolution Center, Inc.. Другите вакантни места се заемат по избор на съответната номинираща страна. Процесът продължава от етапа, на който се е появило вакантно място.

Ако някоя от страните откаже или по друг начин пропусне да назначи арбитър до 30 дни след датата, на която другата страна е назначила своя, първият назначен

арбитър ще бъде единственият арбитър, при условие, че е валидно и правилно назначен.

Процесът (включително документацията по него) ще се води на английски език. Версията на настоящите Ограничени гаранционни условия на английски има надмощие над версиите на всички останали езици.

## **СИНГАПУР**

**Ограничение на отговорността:** *Думите* ″*СПЕЦИАЛНИ*″ *и* ″*ИКОНОМИЧЕСКИ*″ *в точка 3 на петия параграф се изтриват.*

## **ЕВРОПА, БЛИЗЪК ИЗТОК, АФРИКА (EMEA)**

## *СЛЕДНИТЕ УСЛОВИЯ СЕ ПРИЛАГАТ КЪМ ВСИЧКИ СТРАНИ ОТ РЕГИОНА:*

Условията на тези Ограничени гаранционни условия се прилагат за машини, закупени от IBM или дистрибутор на IBM.

#### **Как да получите гаранционно обслужване:**

Ако закупите Машина в Австрия, Белгия, Кипър, Дания, Естония, Финландия, Франция, Германия, Гърция, Исландия, Ейре, Италия, Латвия, Лихтенщайн, Литва, Люксембург, Монако, Холандия, Норвегия, Португалия, Испания, Сан Марино, Швеция, Швейцария, Обединено кралство или Ватиканска държава, можете да получите гаранционно обслужване за тази Машина във всяка от тези страни от (1) IBM дистрибутор, одобрен за изпълнение на гаранционно обслужване или (2) от IBM, при условие, че Машината е обявена и направена достъпна от IBM в страната, в която желаете да получите гаранционно обслужване. Ако сте закупили Машина - персонален компютър в Албания, Армения, Беларус, Босна и Херцеговина, България, Хърватска, Чешка Република, Грузия, Унгария, Казахстан, Киргизстан, Федерална Република Югославия, Бивша Югославска Република Македония (БЮРМ), Молдова, Полша, Румъния, Русия, Словашка Република, Словения или Украйна, можете да получите гаранционно обслужване за тази Машина от (1) IBM дистрибутор, одобрен за изпълнение на гаранционно обслужване или (2) от IBM.

Ако закупите Машина в страна от Близкия изток или Африка, можете да получите гаранционно обслужване на машината от IBM поделението в страната на покупката, ако това поделение на IBM осигурява гаранционно обслужване в тази страна, или от дистрибутор на IBM, одобрен от IBM за извършването на сервизна дейност на тази машина в тази страна. Гаранционното обслужване в Африка е достъпно в отдалечение до 50 километра от одобрен от IBM сервиз. Транспортните разходи за машини, разположени на повече от 50 километра от одобрения от IBM сервиз, са за ваша сметка.

*Добавете следния параграф в Западна Европа (Австрия, Белгия, Кипър, Дания, Финландия, Франция, Германия, Гърция, Исландия, Ейре, Италия, Лихтенщайн, Люксембург, Монако, Холандия, Норвегия, Португалия, Испания, Сан Марино,*

*Швеция, Швейцария, Обединено Кралство, Ватиканска държава):* Гаранцията за Машини, закупени в Западна Европа, ще бъде валидна и приложима в цяла Западна Европа, при условия, че Машините са обявени и направени достъпни в тези страни.

#### **Приложим закон:**

*Фразата* "законите на страната, в която сте закупили Машината" *се замества от:* 1) ″законите на Австрия″ **в Албания, Армения, Азербайджан, Беларус, Босна-Херцеговина, България, Хърватска, Грузия, Унгария, Казахстан, Киргизстан, БЮР Македония, Молдова, Полша, Румъния, Русия, Словакия, Словения, Таджикистан, Туркменистан, Украйна, Узбекистан и ФР Югославия** 2) ″законите на Франция″ **в Алжир, Бенин, Буркина Фасо, Камерун, Кабо Верде, Централно-Африканска Република, Чад, Комори, Република Конго, Джибути, Демократична Република Конго, Екваториална Гвинея, Френска Гвиана, Френска Полинезия, Габон, Гамбия, Гвинея, Гвинея-Бисау, Кот д'Ивоар, Ливан, Мадагаскар, Мали, Мавритания, Мавриций, Мейот, Мароко, Нова Каледония, Нигер, Реюниън, Сенегал, Сейшели, Того, Тунис, Вануату, и Уолис & Футуна;** 3) ″законите на Финландия″ **в Естония, Латвия и Литва;** 4) ″законите на Англия″ **в Ангола, Бахрейн, Ботсуана, Бурунди, Египет, Еритрея, Етиопия, Гана, Йордания, Кения, Кувейт, Либерия, Малави, Малта, Мозамбик, Нигерия, Оман, Пакистан, Катар, Руанда, Сао Томе, Саудитска Арабия, Сиера Леоне, Сомалия, Танзания, Уганда, Обединени Арабски Емирства, Обединено Кралство, Западен Бряг/Газа, Йемен, Замбия и Зимбабве;** и 5) ″законите на Южна Африка″ **в Южна Африка, Намибия, Лесото и Свазиленд.**

#### **Юрисдикция:** *Следните изключения се добавят към този раздел:*

1) **В Австрия** изборът на юрисдикция за всички спорове, произтичащи от и свързани с настоящите Ограничени гаранционни условия, включително съществуването им, ще бъде компетентният съд във Виена, Австрия (вътрешен град); 2) **в Ангола, Бахрейн, Ботсуана, Бурунди, Египет, Еритрея, Етиопия, Гана, Йордания, Кения, Кувейт, Либерия, Малави, Малта, Мозамбик, Нигерия, Оман, Пакистан, Катар, Руанда, Сао Томе, Саудитска Арабия, Сиера Леоне, Сомалия, Танзания, Уганда, Обединени Арабски Емирства, Западен бряг/Газа, Йемен, Замбия и Зимбабве** всички спорове, произтичащи от настоящите Ограничени гаранционни условия и свързани със съществуването им, включително процеси по съкратена процедура, ще бъдат разглеждани изключително в английски съдилища; 3) в **Белгия** и **Люксембург**, за всички спорове, произтичащи от настоящите Ограничени гаранционни условия и свързани с интерпретацията или изпълнението им, са компетентни само законът и съдилищата на столицата на страната, в която е регистриран офисът ви и/или е разположен търговският ви обект; 4) **във Франция, Алжир, Бенин, Буркина Фасо, Камерун, Кабо Верде, Централна Африканска Република, Чад, Комори, Република Конго, Джибути, Демократична Република Конго, Екваториална Гвинея, Френска Гвиана, Френска Полинезия, Габон, Гамбия, Гвинея, Гвинея-Бисау, Кот д'Ивоар, Ливан, Мадагаскар, Мали, Мавритания, Мавриций, Мейот, Мароко, Нова Каледония, Нигер, Реюниън, Сенегал, Сейшели, Того, Тунис, Вануату и Уолис & Футуна** всички спорове, възникващи от настоящите Ограничени гаранционни условия или

във връзка с интерпретацията, нарушаването, или изпълнението им, включително процеси по съкратената процедура, ще бъдат разрешавани изключително от Търговския съд в Париж; 5) в **Русия**, всички спорове, произлизащи от настоящите Ограничени гаранционни условия или във връзка с интерпретацията, нарушаването, прекратяването и анулирането им, ще бъдат разрешавани от Арбитражния съд в Москва; 6) **в Южна Африка, Намибия, Лесото и Свазиленд**, и двете страни се съгласяват да отнасят всички спорове, свързани с настоящото Споразумение към юрисдикцията на Върховния съд в Йоханесбург; 7) **в Турция** всички спорове, произлизащи от или във връзка с настоящото Заявление за Ограничени гаранционни условия, ще бъдат разрешавани от Истанбулските главни (Султанахмет) Съдилища и Изпълнителни дирекции на Истанбул, Република Турция; 8) във всяка от следните посочени страни, всякакви юридически искове, произлизащи от настоящото Заявление за Ограничени гаранционни условия, ще бъдат отнесени пред и разрешени изключително от компетентния съд на a) Атина за **Гърция**, b) Тел Авив/Хайфа за **Израел**, c) Милано за **Италия**, d) Лисабон за **Португалия** и e) Мадрид за **Испания**; и 9) **в Обединеното Кралство**, и двете страни приемат да отнесат всички спорове, свързани с настоящите Ограничени гаранционни условия, пред юрисдикцията на Английските съдилища.

#### **Арбитраж:** *Следното се добавя под това заглавие:*

**В Албания, Армения, Азербайджан, Беларус, Босна-Херцеговина, България, Хърватска, Грузия, Унгария, Казахстан, Киргизстан, БЮР Македония, Молдова, Полша, Румъния, Русия, Словакия, Словения, Таджикистан, Туркменистан, Украйна, Узбекистан и ФР Югославия** всички спорове, произтичащи от настоящите Ограничени гаранционни условия или свързани с нарушаването, прекратяването или анулирането им, ще бъдат окончателно разрешавани според Арбитражните правила и помиряване на Международния арбитражен Център на Федералната икономическа камара във Виена (Виенски правила) от трима арбитри, назначени в съответствие с тези правила. Арбитражът ще бъде държан във Виена, Австрия, и официалният език на процеса ще бъде английският. Решението на арбитрите ще бъде окончателно и обвързващо и за двете страни. Следователно, според параграф 598 (2) от австрийския Кодекс за граждански процедури, страните изрично ще откажат прилагането на параграф 595 (1) точка 7 от Кодекса. IBM може обаче да учреди процеси в компетентен съд в страната на инсталацията.

**В Естония, Латвия и Литва** всички спорове, произтичащи от настоящите Ограничени гаранционни условия, ще бъдат окончателно разрешавани чрез арбитраж, който ще бъде държан в Хелзинки, Финландия, в съответствие с действащите към момента арбитражни закони на Финландия. Всяка страна ще назначи един арбитър. Арбитрите съвместно ще назначат председател. Ако арбитрите не могат да постигнат съгласие за председателя, Централната търговска камара в Хелзинки ще назначи такъв.

## **ЕВРОПЕЙСКИ СЪЮЗ (ЕС)**

### **СЛЕДНИТЕ УСЛОВИЯ СЕ ПРИЛАГАТ КЪМ ВСИЧКИ СТРАНИ ОТ ЕС:**

Потребителите имат законови права според приложимото законодателство, управляващо продажбата на потребителски стоки. Тези права не се засягат от гаранциите, предоставени в настоящите Ограничени гаранционни условия.

**Как да получите гаранционен сервиз:** *Следното се добавя към този раздел:* За да получите гаранционно обслужване от IBM в страни от ЕС, вижте списъка с телефонни номера в Част 3 - Гаранционна информация.

Можете да се свържете с IBM на следния адрес:

IBM Warranty & Service Quality Dept.

PO Box 30 Spango Valley Greenock Scotland PA16 0AH

## **АВСТРИЯ, ДАНИЯ, ФИНЛАНДИЯ, ГЪРЦИЯ, ИТАЛИЯ, ХОЛАНДИЯ, НОРВЕГИЯ, ПОРТУГАЛИЯ, ИСПАНИЯ, ШВЕЦИЯ И ШВЕЙЦАРИЯ**

**Ограничение на отговорността:** *Следното замества условията на този раздел в*

*тяхната цялост:*

Освен както е другояче указано в задължителен закон:

1. Отговорността на IBM за всякакви загуби и щети, които могат да произлязат като последица от изпълнението на задълженията или във връзка с настоящите Ограничени гаранционни условия или поради каквато и да е причина, свързана с Ограничени гаранционни условия, се ограничава до компенсация само на тези щети и загуби, които са доказани и действително произлизат като незабавна и пряка последица от неизпълнението на тези задължения (ако грешката е на IBM) или поради такава причина, за максималния обем, равен на разходите, заплатени от вас за Машината. За целите на тази точка, терминът ″Машина″ включва Машинния код и Лицензирания микрокод (″LIC″).

Горното ограничение не се прилага за щети като телесни повреди (включително смърт), и щети на недвижимо имущество и веществена собственост, за които IBM е законово отговорна.

2. **ПРИ НИКАКВИ ОБСТОЯТЕЛСТВА IBM, НЕЙНИТЕ ДОСТАВЧИЦИ ИЛИ ДИСТРИБУТОРИ НЕ ОТГОВАРЯТ ЗА НИТО ЕДНО ОТ СЛЕДНИТЕ, ДОРИ АКО СА ИНФОРМИРАНИ ЗА ВЪЗМОЖНОСТТА ИМ: 1) ЗАГУБА ИЛИ ПОВРЕДИ НА ДАННИ; 2) ИНЦИДЕНТНИ ИЛИ НЕПРЕКИ ЩЕТИ ИЛИ ВСЯКАКВИ ПОСЛЕДВАЩИ ИКОНОМИЧЕСКИ ЩЕТИ; 3) ПРОПУСНАТИ ПЕЧАЛБИ, ДОРИ АКО ПРОИЗЛИЗАТ КАТО НЕЗАБАВНИ ПОСЛЕДИЦИ ОТ СЪБИТИЕТО, КОЕТО Е ПРИЧИНИЛО ЩЕТИТЕ; ИЛИ 4) ЗАГУБА НА БИЗНЕС, ПРИХОДИ, ДОБРА ВОЛА ИЛИ ОЧАКВАНИ СПЕСТЯВАНИЯ.**

### **ФРАНЦИЯ И БЕЛГИЯ**

**Ограничение на отговорността:** *Следното замества условията на този раздел в тяхната цялост:*

Освен както е другояче указано в задължителен закон:

- 1. Отговорността на IBM за всякакви загуби и щети, които могат да произлязат като последица от изпълнението на задълженията или във връзка с настоящите Ограничени гаранционни условия, се ограничава до компенсация само на тези щети и загуби, които са доказани и действително произлизат като незабавна и пряка последица от неизпълнението на тези задължения (ако грешката е на IBM), за максималния обем, равен на разходите, заплатени от вас за Машината, причинила щетите. За целите на тази точка, терминът ″Машина″ включва Машинния код и Лицензирания микрокод (″LIC″). Горното ограничение не се прилага за щети като телесни повреди (включително смърт), и щети на недвижимо имущество и веществена собственост, за които IBM е законово отговорна.
- 2. **ПРИ НИКАКВИ ОБСТОЯТЕЛСТВА IBM, НЕЙНИТЕ ДОСТАВЧИЦИ ИЛИ ДИСТРИБУТОРИ НЕ ОТГОВАРЯТ ЗА НИТО ЕДНО ОТ СЛЕДНИТЕ, ДОРИ АКО СА ИНФОРМИРАНИ ЗА ВЪЗМОЖНОСТТА ИМ: 1) ЗАГУБА ИЛИ ПОВРЕДИ НА ДАННИ; 2) ИНЦИДЕНТНИ ИЛИ НЕПРЕКИ ЩЕТИ ИЛИ ВСЯКАКВИ ПОСЛЕДВАЩИ ИКОНОМИЧЕСКИ ЩЕТИ; 3) ПРОПУСНАТИ ПЕЧАЛБИ, ДОРИ АКО ПРОИЗЛИЗАТ КАТО НЕЗАБАВНИ ПОСЛЕДИЦИ ОТ СЪБИТИЕТО, КОЕТО Е ПРИЧИНИЛО ЩЕТИТЕ; ИЛИ 4) ЗАГУБА НА БИЗНЕС, ПРИХОДИ, ДОБРА ВОЛА ИЛИ ОЧАКВАНИ СПЕСТЯВАНИЯ.**

### **СЛЕДНИТЕ УСЛОВИЯ СЕ ПРИЛАГАТ КЪМ ПОСОЧЕНИТЕ СТРАНИ:**

### **АВСТРИЯ**

**Какво се покрива от тази гаранция:** *Следващото замества първото изречение от първия параграф на този раздел:*

Гаранцията на машина на IBM покрива функционалността на машината при нейното нормално използване, и съответствието на машината с нейните спецификации.

*Следните параграфи се прибавят към този раздел:*

Гаранционният период за Машини е 12 месеца от датата на доставка. Гаранционният период за потребители в действие за нарушение на гаранцията е като минимум установеният със закон. В случай, че IBM или Вашият дистрибутор не са в състояние да поправят машина на IBM, Вие можете като алтернатива да поискате частична компенсация, основана на намалената стойност на непоправената машина, или да поискате анулиране на съответния договор за тази машина и да получите парите си обратно. *Вторият параграф не се прилага.*

**Какво ще направи IBM за отстраняване на проблемите:** *Следващото се добавя към този раздел:*

По време на гаранционния срок разходите по транспортирането на повредената машина до IBM са за сметка на IBM.

**Ограничение на отговорността:** *Следващият параграф се добавя към този раздел:* Ограниченията и изключенията, определени в Ограничените гаранционни условия, няма да се прилагат за вреди, причинени от IBM с измама или груба

небрежност, както и за специални гаранции.

*Следното изречение се добавя към края на точка 2:*

Отговорността на IBM по тази точка е ограничена до нарушаване на съществени договорни условия в случаите на обикновена небрежност.

## **ЕГИПЕТ**

**Ограничение на отговорността:** *Точка 2 от този раздел се замества със следния текст:*

както при всички други действителни преки вреди, отговорността на IBM се ограничава до общата сума, която Вие сте заплатили за машината, която е обект на рекламацията. За целите на тази точка, терминът ″Машина″ включва

Машинния код и Лицензирания микрокод (″LIC″).

*Прилага се за доставчици и дистрибутори (непроменено).*

## **ФРАНЦИЯ**

**Ограничение на отговорността:** *Следващото замества второто изречение от първия параграф на този раздел:*

В такива случаи, без оглед на основанието, на което Вие предявявате претенции за вреди, IBM е отговорна за не повече от (точки 1 и 2 не се променят).

## **ГЕРМАНИЯ**

**Какво се покрива от тази гаранция:** *Следващото замества първото изречение от първия параграф на този раздел:*

Гаранцията на машина на IBM покрива функционалността на машината при нейното нормално използване, и съответствието на машината с нейните спецификации.

*Следните параграфи се прибавят към този раздел:*

Минималният гаранционен срок за Машини е дванадесет месеца. В случай, че IBM или Вашият дистрибутор не са в състояние да поправят машина на IBM, Вие можете като алтернатива да поискате частична компенсация, основана на намалената стойност на непоправената машина, или да поискате анулиране на съответния договор за тази машина и да получите парите си обратно. *Вторият параграф не се прилага.*

**Какво ще направи IBM за отстраняване на проблемите:** *Следващото се добавя към този раздел:*

По време на гаранционния срок разходите по транспортирането на повредената машина до IBM са за сметка на IBM.

**Ограничение на отговорността:** *Следващият параграф се добавя към този раздел:* Ограниченията и изключенията, определени в Ограничените гаранционни условия, няма да се прилагат за вреди, причинени от IBM с измама или груба небрежност, както и за специални гаранции.

*Следното изречение се добавя към края на точка 2:*

Отговорността на IBM по тази точка е ограничена до нарушаване на съществени договорни условия в случаите на обикновена небрежност.

## **УНГАРИЯ**

**Ограничение на отговорността:** *Следващото се добавя в края на този раздел:*

Указаните тук ограничение и изключение не се прилагат за отговорност за нарушение на договор, увреждащо живот, физическо благосъстояние, или собственост, което е причинени преднамерено, от явна небрежност или като криминално деяние.

Страните приемат ограничението на отговорността като валидни условия и заявяват, че раздел 314.(2) от унгарския граждански кодекс се прилага като цена на придобиване, като други предимства, произлизащи от настоящите Ограничени гаранционни условия балансират това ограничение на отговорността.

## **ЕЙРЕ**

### **Какво се покрива от тази гаранция:** *Следното се добавя към този раздел:*

Освен в случаите, явно посочени в тези условия и изисквания, всички установени със закон условия, включително всички подразбиращи се гаранции, но без намаляване на всички важащи гаранции, подразбиращи се от Закона за продажба на стоки от 1893 г. или от Закона за продажба на стоки и доставка на услуги от 1980 г., по този начин се изключват.

**Ограничение на отговорността:** *Следното замества условията на раздела в тяхната цялост:*

За целите на този раздел, ″Пропуск″ означава всяко действие, заявление, пропуск или небрежност от страна на IBM във връзка с или в зависимост с предмета на настоящите Ограничени гаранционни условия, по отношение на които IBM е законово отговорна пред вас, независимо дали е в договорни отношения или в правонарушение. Няколко пропуска, които заедно водят до или допринасят по същността си за същата загуба или щета, ще бъдат считани за един Пропуск, възникнал на датата на възникване на последния такъв Пропуск.

Възможно е да възникнат обстоятелства, при които поради Пропуск придобивате право на възмездяване на щети от IBM.

Този раздел установява степента на отговорност на IBM и и вашето изключително обезщетение.

- 1. ще приеме неограничена отговорност за смърт или телесни повреди, причинени от небрежност на IBM.
- 2. Винаги подчинено на **Точки, за които IBM не е виновна** по-долу, IBM ще приеме неограничена отговорност за физически щети на веществена собственост, произлизащи от небрежност на IBM.
- 3. Освен както е посочено в точки 1 и 2 по-горе, цялата отговорност на IBM за действителни щети за всеки един Пропуск при никакви обстоятелства няма да надхвърли 1) EUR 125,000, или 2) 125% от сумата, заплатена за Машината, пряко свързана с Пропуска.

### **Точки, за които IBM не е отговорна**

Освен със зачитането на указаните в точка 1 по-горе отговорности, при никакви обстоятелства IBM, нейните доставчици или дистрибутори няма да бъдат отговорни за всяко от следните, дори ако IBM или те са били информирани за възможността за такива загуби:

- 1. загуба или повреда на данни;
- 2. специални, непреки или последстващи загуби; или

3. загуби на печалби, бизнес, приход, добра воля или очаквани спестявания.

# **СЛОВАКИЯ**

### **Ограничение на отговорността:** *Следващият текст се добавя към последния параграф:*

Ограниченията се прилагат до степента, до която не са забранени под §§ 373-386 от словашкия Търговски кодекс.

## **ЮЖНА АФРИКА, НАМИБИЯ, БОТСВАНА, ЛЕСОТО И СВАЗИЛЕНД**

**Ограничение на отговорността:** *Следващият текст се добавя към този раздел:* Цялостната отговорност на IBM към вас за нанесени реални щети, възникнали в каквато и да било ситуация, включително при неизпълнение на условията от страна на IBM, или по някакъв начин свързани с предмета на гаранцията, се ограничава до възстановяването на размера на заплатената от вас сума за машината, която е обект на отправения иск.

## **ОБЕДИНЕНО КРАЛСТВО**

### **Ограничение на отговорността:** *Следното замества условията на този раздел в тяхната цялост:*

За целите на този раздел, ″Пропуск″ означава всяко действие, заявление, пропуск или небрежност от страна на IBM във връзка с или в зависимост с предмета на настоящите Ограничени гаранционни условия, по отношение на които IBM е законово отговорна пред вас, независимо дали е в договорни отношения или в правонарушение. Няколко пропуска, които заедно водят до или допринасят по същността си за същата загуба или щета, ще бъдат считани за един Пропуск. Възможно е да възникнат обстоятелства, при които поради Пропуск придобивате право на възмездяване на щети от IBM.

Този раздел установява степента на отговорност на IBM и и вашето изключително обезщетение.

- 1. IBM ще приеме неограничена отговорност за:
	- a. смърт или телесни повреди, причинени от небрежност на IBM; и
	- b. всяко нарушение на задълженията, заложени в Част 12 на Закона за продажба на стоки от 1979 или Част 2 от Закона за доставка на стоки и услуги от 1982, или всяка законова модификация или повторно прокарване на такава Част.
- 2. IBM ще приеме неограничена отговорност, винаги в подчинение на Точки, за които IBM не е отговорна по-долу, за физически щети на веществена собственост, произлизащи от небрежност на IBM.
- 3. Цялата отговорност на IBM за действителни щети за един Пропуск в никакъв случай, освен както е посочено в точки 1 и 2 по-горе, няма да надвишава 1) 75,000 паунда стерлинги, или 2) 125% от общата цена на закупуване, или разходите за Машината, пряко свързана с Пропуска.

Тези ограничения се отнасят също за IBM доставчиците и дистрибуторите. Те указват максимума, за който IBM и такива доставчици и дистрибутори са колективно отговорни.
#### **Точки, за които IBM не е отговорна**

Освен със зачитането на указаните в точка 1 по-горе отговорности, при никакви обстоятелства IBM, нейните доставчици или дистрибутори няма да бъдат отговорни за всяко от следните, дори ако IBM или те са били информирани за възможността за такива загуби:

- 1. загуба или повреда на данни;
- 2. специални, непреки или последстващи загуби; или
- 3. загуби на печалби, бизнес, приход, добра воля или очаквани спестявания.

# **Част 3 - Гаранционна информация**

Тази Част 3 осигурява информация относно приложимата за вашата Машина Гаранция, включително гаранционния период и типа на предоставяното от IBM гаранционно обслужване.

#### **Гаранционен период**

Гаранционният период може да варира според страната или региона и е посочен в таблицата по-долу. БЕЛЕЖКА: ″Регион″ означава Хонг Конг или Макао Специални административни региони на Китай.

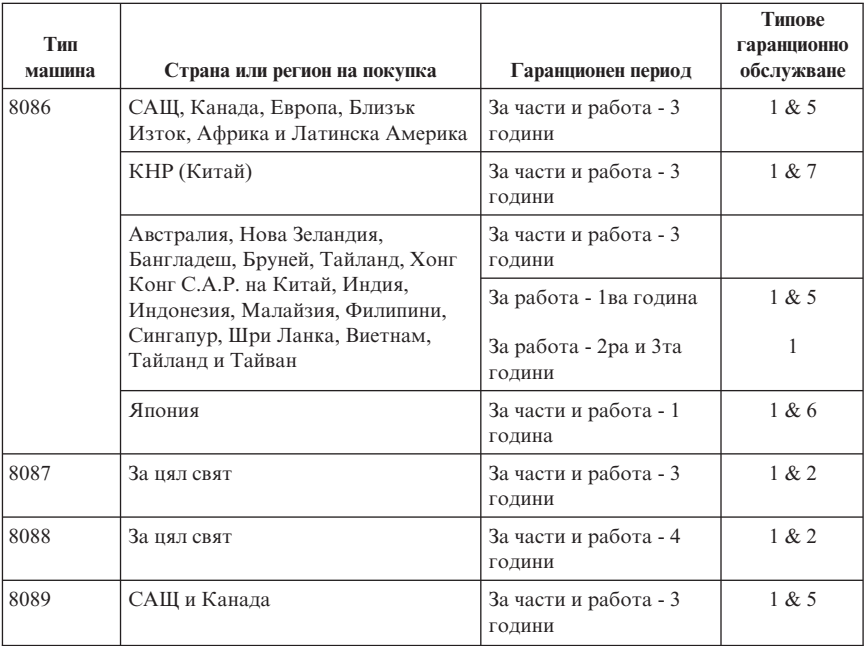

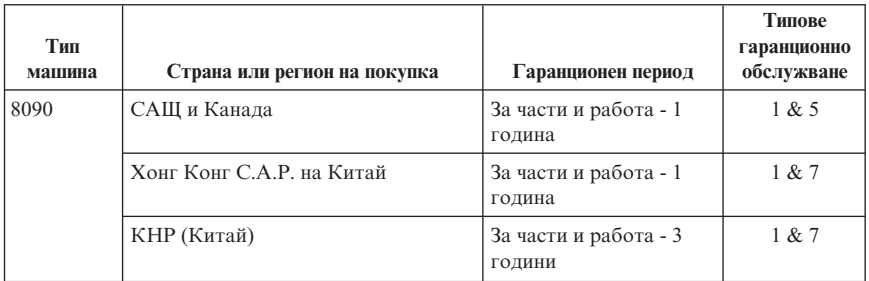

Гаранционен период от 3 години за части и 1 година за работа означава, че IBM осигурява гаранционно обслужване без заплащане за:

- 1. части и работа за първата година на гаранционния период; и
- 2. само части, на обменни начала, по време на втората и третата години от гаранционния срок. IBM ще ви таксува за всякаква работа, осигурена за изпълнението на поправката или подмяната(подмените) през втората или третата година на гаранционния период.

**Когато е посочен повече от един тип гаранционно обслужване, IBM ще определи кой тип гаранционно обслужване е подходящ за поправката.**

# **Типове гаранционно обслужване**

Ако е необходимо, IBM осигурява поправка или услуга за подмяна, в зависимост от типа гаранционно обслужване, указано за вашата Машина в горната таблица и както е описано по-долу. Гаранционното обслужване може да бъде предоставено от дистрибутора ви, ако е одобрен от IBM за изпълнение на гаранционно обслужване. Насрочването на обслужване ще зависи от времето на обаждането ви и от наличността на частите. Нивата на обслужване са пожелателни времена за реакция и не са гарантирани. Посоченото ниво на гаранционно обслужване може да не е достъпно за всички разположения по света, и извън нормалните сервизни области на IBM може да се прилага допълнително таксуване, свържете се с местния си IBM представител или дистрибутор за специфична за страната и разположението информация.

### 1. **Услуга Подменяеми от клиента части (**″**CRU**″**)**

IBM ще ви достави CRU частите за подмяна от вас. Ако IBM ви инструктира да върнете подменената CRU, вие сте отговорни за връщането й на IBM в съответствие с инструкциите на IBM. Ако не върнете дефектиралата CRU, а сте инструктирани от IBM да го направите, до 30 дни от получаването на CRU за подмяна, IBM може да ви таксува за подмяната.

### 2. **Обслужване на място**

IBM или вашият търговец ще поправят или подменят отказалата Машина на вашето разположение и ще проверят работата й. Вие трябва да осигурите подходящо работно място, за да позволите разглабянето и сглобяването на

IBM Машината. Мястото трябва да бъде чисто, добре осветено и подходящо за целта. **За някои Машини определени поправки могат да наложат изпращането на Машината на IBM сервизен център.**

#### 3. **Куриерски или депо услуги**

Ще изключите отказалата Машина за събиране, уредено от IBM. IBM ще ви осигури контейнер за доставяне за връщането на Машината в посочения сервизен център. Куриер ще вземе Машината ви и ще я достави в посочения сервизен център. След поправката или подмяната, IBM ще уреди обратната доставка на Машината на вашето разположение. Вие сте отговорни за инсталацията и проверката. Този тип обслужване се нарича ThinkPad EasyServ или EasyServ в някои страни.

#### 4. **Обслужване с доставяне от клиента или по пощата**

Ще доставите или изпратите по пощата, според указаното от IBM (предплатено, освен ако е другояче указано от IBM), подходящо пакетирана отказалата Машина, до разположение, означено от IBM. След като IBM поправи или подмени Машината, IBM ще я направи достъпна за прибиране или, за обслужване по пощата, IBM ще ви я върне за сметка на IBM, освен ако IBM укаже друго. Вие сте отговорни за последващата инсталация и проверка на Машината.

### 5. **Ограничено обслужване на място за избрани CRU**

IBM или вашият търговец ще изпълнят подбрани CRU поправки по ваша заявка само на следните части: захранване, микропроцесор, радиатор и системна платка. IBM или вашият дистрибутор ще изпълнят поправката на вашето разположение и ще проверят работата на Машината. Вие трябва да осигурите подходящо работно място, за да позволите разглабянето и сглобяването на IBM Машината. Мястото трябва да бъде чисто, добре осветено и подходящо за целта. **За някои Машини определени поправки могат да наложат изпращането на Машината на IBM сервизен център.**

### 6. **Ограничено куриерско или депо обслужване за избрани CRU**

В случай на отказ на захранване, микропроцесор, радиатор или системна платка на вашата IBM Машина, ще изключите отказалата Машина за събиране, уредено от IBM. IBM ще ви осигури контейнер за доставяне за връщането на Машината в посочения сервизен център. Куриер ще вземе Машината ви и ще я достави в посочения сервизен център. След поправката, IBM ще уреди обратната доставка на Машината на вашето разположение. Вие сте отговорни за инсталацията и проверката. Този тип обслужване се нарича ThinkPad EasyServ или EasyServ в някои страни.

#### 7. **Ограничено обслужване с доставяне от клиента или по пощата за избрани CRU**

В случай на отказ на захранване, микропроцесор, радиатор или системна платка на вашата IBM Машина, ще доставите или изпратите по пощата, според указаното от IBM (предплатено, освен ако е другояче указано от IBM), подходящо пакетирана отказалата Машина, до разположение, означено от IBM. След като IBM поправи Машината, IBM ще я направи достъпна за

прибиране или, за обслужване по пощата, IBM ще ви я върне за сметка на IBM, освен ако IBM укаже друго. Вие сте отговорни за последващата инсталация и проверка на Машината.

Web сайтът за цял свят на IBM гаранцията за Машини на http://www.ibm.com/servers/support/machine\_warranties/ осигурява за цял свят преглед на Ограничените гаранции на IBM за Машини, Терминологичен речник на IBM определенията, Често задавани въпроси (FAQs) и поддръжка по Продукт (Машина) с връзки към страниците за Поддръжка на продукти. **Ограничените гаранционни условия на IBM са също достъпни на този сайт на 29 езика.** За да получите гаранционно обслужване, свържете се с IBM или с вашия IBM дистрибутор.

### **Списък с телефонни номера за цял свят**

Телефонните номера подлежат на промяна без предизвестие. За телефонни номера за гаранционно обслужване в страни, които засега не са отразени в списъка по-долу, се свържете с офиса на IBM в тази страна, или посетете http://www.ibm.com/pc/support/ и щракнете на **Support Phone List** за актуален списък на телефоните.

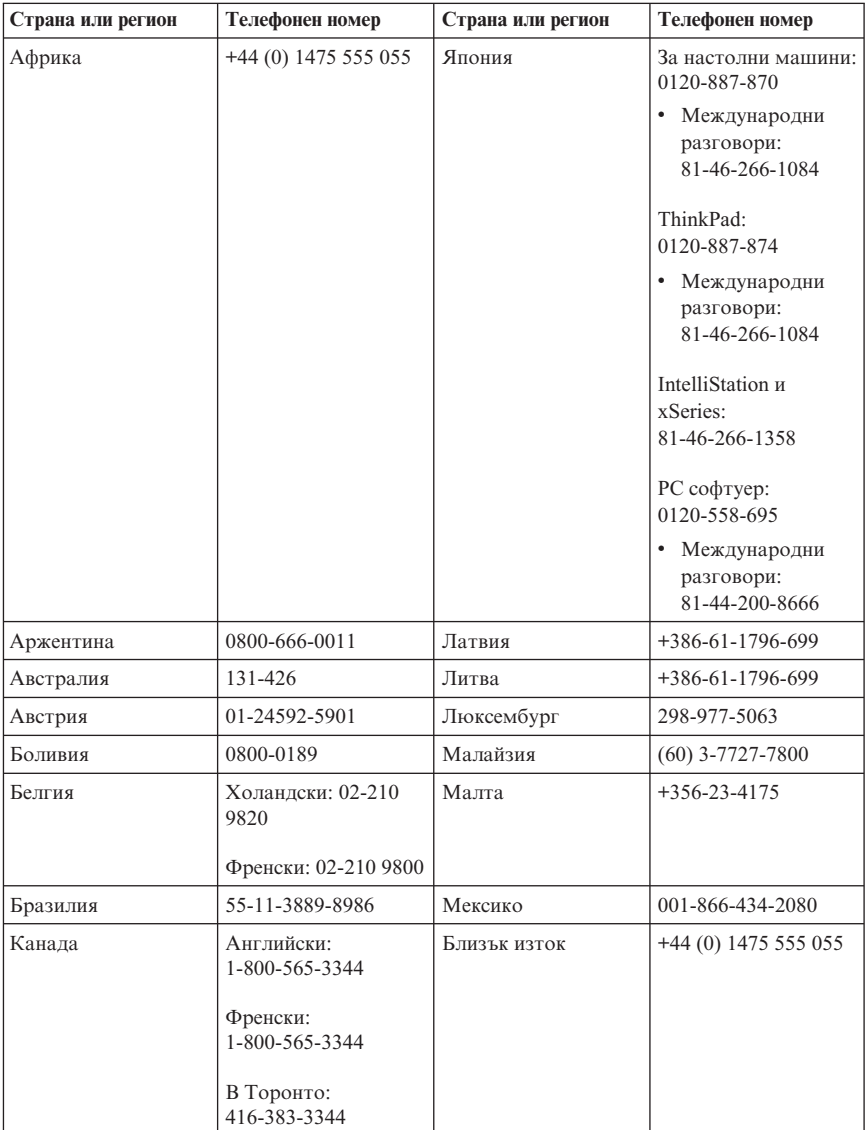

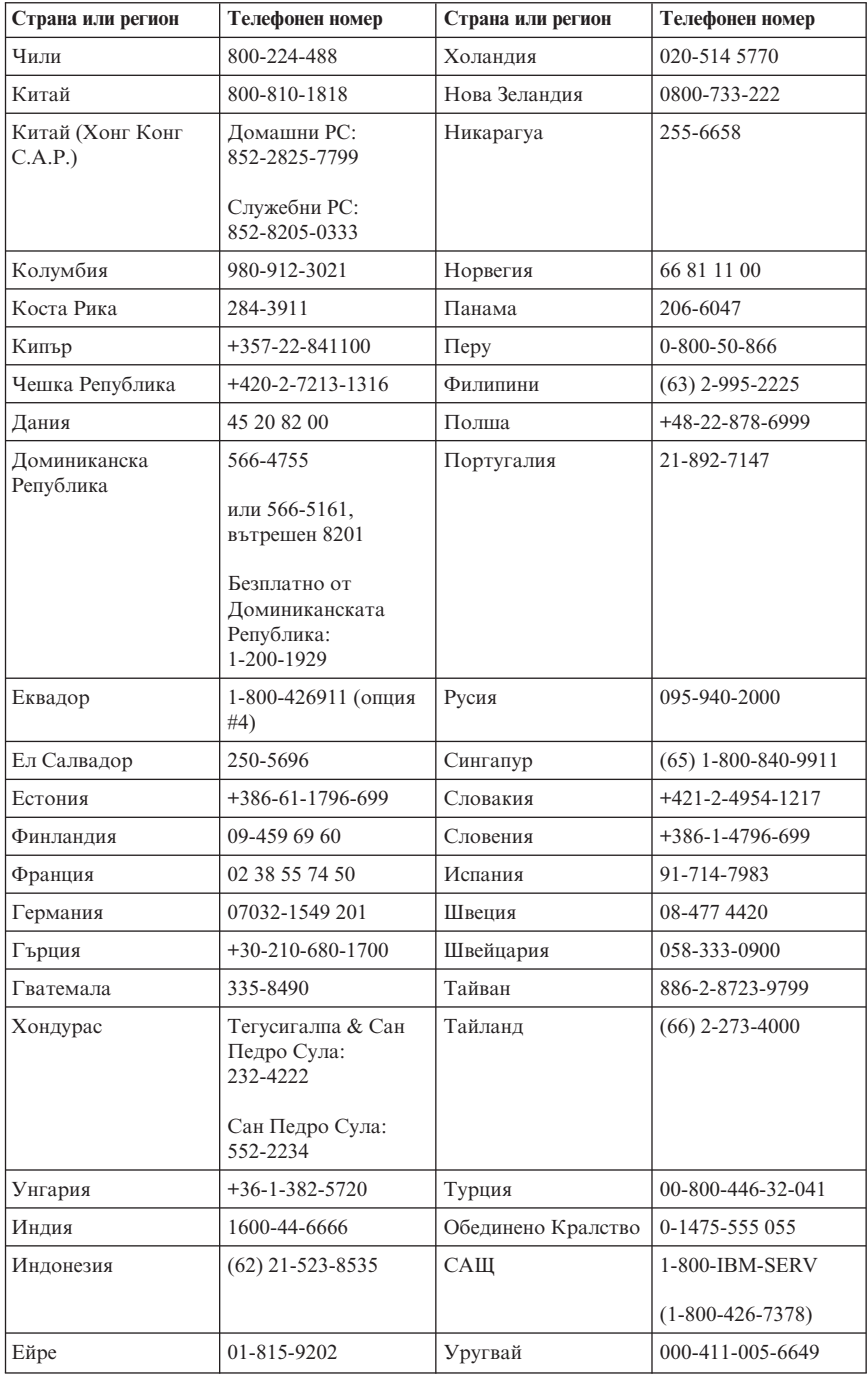

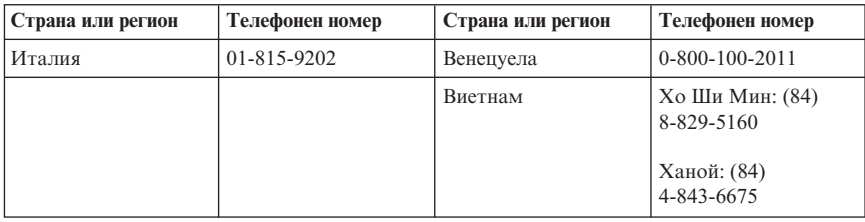

## **Допълнение за гаранция за Мексико**

Това допълнение се счита за част от Ограничените гаранционни условия на IBM и ще бъде в сила само и изключително за продукти разпространявани и продавани на територията на Мексиканските Съединени Щати. В случай на конфликт, ще се прилагат условията на това допълнение.

Всички софтуерни програми, фабрично инсталирани в апаратурата, имат тридесет (30) дни гаранция за инсталационни дефекти от датата на закупуване. IBM не е отговорна за информацията в такива софтуерни програми и/или всякакви допълнителни софтуерни програми, инсталирани от вас или инсталирани след закупуването на продукта.

Услугите, които не се таксуват на гаранта, ще бъдат таксувани на крайния потребител, преди оторизация.

В случай, че е необходима гаранционна поправка, моля, обадете се на Help Center на

001-866-434-2080, където ще бъдете насочени към най-близкия Оторизиран сервизен център. В случай, че във вашия град, разположение или в околност от 70 километра от вашия град или разположение не съществува Оторизиран сервизен център, гарантът включва всички разумни разходи за доставка, свързани с транспортирането на продукта до най-близкия Оторизиран сервизен център. Моля, обадете се на най-близкия Оторизиран сервизен център, за да получите необходимите одобрения или информация, засягаща доставката на продукта и адреса на доставка.

За да получите списък на Оторизираните сервизни центрове, моля, посетете: http://www.pc.ibm.com/la/centros\_de\_servicio/servicio\_mexico/ servicio\_mex ico.html

**Произведено от: SCI Systems de México, S.A. de C.V. Av. De la Solidaridad Iberoamericana No. 7020 Col. Club de Golf Atlas**

**El Salto, Jalisco, México C.P. 45680, Tel. 01-800-3676900**

**Продавано от: IBM de México, Comercialización y Servicios, S. A. de C. V. Alfonso Nápoles Gándara No 3111 Parque Corporativo de Peña Blanca Delegación Álvaro Obregón México, D.F., México C.P. 01210, Tel. 01-800-00-325-00**

# **Приложение C. Списък на Подменяемите от клиента части (CRU)**

Следните части са обозначени като Подменяеми от клиента части (CRU) за вашия компютър. Вижте Приложение B, ["Ограничени](#page-56-0) гаранционни условия на IBM [Z125-4753-07](#page-56-0) 11/2002", на страница 41з а повече информация.

#### **Ниво 1 CRU**

Всички разширителни и адаптерни карти Всички гнезда Всички кабели Всички устройства с твърд диск и оптични устройства Всички клавиатури Всички захранващи кабели Всички чипове памет Всички мишки Всички ключалки Всички преходници с RJ11 съединител Батерия, 3.0V C-2 модул за превключване на кабел Вентилатор, изходен, 50 мм Вентилатор, преден, 60 мм Преден модул на въртяща се клетка Модул HDD поставка (включва втулка/щифтове/скоба/заземяващи пружини) Комплект вътрешни пластмасови части Главен модул с гнезда Комплект разни хардуерни части Комплект захранващ/LED кабел със скоба Заден въздушен канал Модул карта и скоба на стойка Модул кабел за високоговорител Захранващ блок на високоговорител Високоговорители Горен капак Ultra Bay Enhanced Cable/Card модул Вертикална поставка **Ниво 2 CRU** Шаси (включително: капак, вентилатори, основа на шаси, скоба за монтаж, и др.) Микропроцесор Радиатор на микропроцесор Захранващ блок Системна платка

# **Приложение D. Бележки**

Възможно е IBM да не предлага споменатите в този документ продукти, услуги или компоненти във всички страни. За информация, свързана с продуктите, услугите и компонентите, разпространявани в района, където се намирате, се консултирайте с местния представител на IBM. Споменаването на продукт, програма или услуга на IBM не е предназначено да твърди или внушава, че само този продукт, програма или услуга на IBM могат да бъдат използвани. Всеки функционално еквивалентен продукт, програма или услуга, които не нарушават правата върху интелектуалната собственост на IBM, може да бъдат използвани вместо продукта, програмата или услугата на IBM. Трябва да се има предвид, че отговорност на потребителя е да оцени и провери действието на всеки продукт, програма или услуга, които не са на IBM.

Възможно е IBM да има патенти или заявки за патенти относно обекти, споменати в този документ. Предоставянето на този документ не дава право на никакъв лиценз върху тези патенти. Може да изпращате писмени запитвания за патенти на адрес

*IBM Director of Licensing IBM Corporation North Castle Drive Armonk, NY 10504-1785 U.S.A.*

INTERNATIONAL BUSINESS MACHINES CORPORATION ПРЕДОСТАВЯ ТАЗИ ПУБЛИКАЦИЯ "ТАКАВА, КАКВАТО Е", БЕЗ КАКВАТО И ДА БИЛО ГАРАНЦИЯ, БИЛА ТЯ ЯВНА ИЛИ ПОДРАЗБИРАЩА СЕ, ВКЛЮЧИТЕЛНО, НО НЕ ОГРАНИЧЕНА САМО ДО ПОДРАЗБИРАЩАТА СЕ ГАРАНЦИЯ ЗА ПРОДАВАЕМОСТ ИЛИ ЗА ПРИГОДНОСТ ЗА КОНКРЕТНА ЦЕЛ. Някои юрисдикции не позволяват отричането на явните и подразбиращите се гаранции при определени транзакции, затова настоящето твърдение би могло да не се отнася за вас.

Възможно е настоящата информация да включва технически неточности и печатни грешки. В посочената тук информация периодично се правят промени; те ще бъдат добавени в едно ново издание на публикацията. IBM може да прави подобрения и/или изменения в продукта(-ите) и/или програмата(-ите), описани в тази публикация, по всяко време и без предизвестие.

Продуктите, описани в този документ, не са предназначени за използване при имплантиране или за други животоподдържащи приложения, където функционален отказ може да доведе до нараняване или смърт. Информацията, съдържаща се в този документ не засяга или променя IBM спецификациите на продукти или гаранции. Нищо в този документ не действа като пряк или непряк лиценз или обезпечение на правата за интелектуална собственост на IBM или на трети страни. Цялата съдържаща се в този документ информация е получена в специфични обкръжения и е представена като илюстрация. Резултатите, получени в различни работни обкръжения, могат да се различават.

IBM може да използва или да разпространява информацията, получена от вас, както сметне за необходимо, без от това да възникнат някакви задължения към вас.

Споменаването в настоящата публикация на Web сайтове, които не са свързани с IBM, е направено за ваше удобство, но в никакъв случай не служи като гаранция за информацията, предоставена в тези Web сайтове. Материалите в тези уеб-сайтове не са част от документацията на този продукт на IBM и тяхното използване е на ваша отговорност.

## **Търговски марки**

Логото на IBM и следните термини са търговски марки на IBM Corporation в САЩ, в други страни, или и двете:

IBM Lotus Lotus 1-2-3 Lotus Approach Lotus FastSite Lotus Freelance Graphics Lotus Notes Lotus Organizer Lotus SmartCenter Lotus SmartSuite Lotus Word Pro **ThinkCentre** Update Connector

Microsoft, Windows и Windows NT са търговски марки на Microsoft Corporation в САЩ, други страни, или и двете.

PC Direct е търговска марка на Ziff Communications Company в САЩ, в други страни или и двете, и се използва от IBM Corporation под лиценз.

Други имена на компании, продукти или услуги могат да бъдат търговски марки или сервизни марки на други.

### **Бележки за електронно излъчване**

Следният параграф се отнася за машини типове 8086, 8087, 8088, 8089, 8090.

# **Декларация на Федералната комисия за комуникации (FCC)**

**Забележка:** Това оборудване е изпитано и съответства на ограниченията за цифрови устройства от клас B, съобразно Част 15 от правилата на FCC. Тези ограничения са разработени, за да се осигури приемлива защита срещу вредни въздействия при инсталация в жилище. Това оборудване генерира, използва и може да излъчва радиочестотна енергия и, ако не се инсталира и използва съгласно инструкциите, може да причини вредни смущения на радиокомуникациите. При все това, не може да се гарантира, че при определена инсталация няма да възникне такова смущение. Ако това оборудване причинява вредни смущения при приемането на радио- или телевизионен сигнал, което може да се определи посредством включване и изключване на оборудването, потребителят се може да се опита да премахне смущението, като приложи една или няколко от следните мерки:

- Преориентиране или преместване на антената на приемника.
- Увеличаване на разстоянието между оборудването и антената.
- Свързване на оборудването към контакт от верига, различна от тази, към която е свързан приемникът.
- v Консултирайте се с оторизиран дилър или сервизен представител на IBM за помощ.

За да се покрият ограниченията за излъчвания на FCC, трябва да се използват правилно екранирани и заземени кабели и съединители. Подходящи кабели и съединители може да закупите от оторизираните дилъри на IBM. IBM не е отговорна за всякакви радио- и телевизионни смущения, причинени от използването на различни от препоръчаните кабели и съединители или от неоторизирани модификации или изменения на това оборудване. Неоторизирани промени или изменения може да анулират пълномощията на потребителя да използва оборудването.

Това устройство е съобразено с Част 15 от правилата на FCC. Функционирането му се подчинява на следните две условия: (1) това устройство не може да причини вредно въздействие, и (2) това устройство трябва да приема всяко получено въздействие, включително такова, което може да причини нежелано действие.

Отговорна страна:

International Business Machines Corporation New Orchard Road Armonk, NY 10504 Telephone: 1-919-543-2193

### **Декларация за съответствие с изискванията за излъчване клас В на Industry Canada**

Цифровите апарати клас В са съобразени с изискванията на канадските норми ICES-003.

# **Avis de conformité à la réglementation d'Industrie Canada**

Cet appareil numérique de la classe B est conforme à la norme NMB-003 du Canada.

# **Изявление за съответствие с EMC Директивата на Европейския съюз**

Този продукт е в съответствие с изискванията на Директива 89/336/EEC на Съвета на Европейската общност за хармонизиране на законите за електромагнитната съвместимост на страните членки. IBM не може да носи отговорност за неуспех при задоволяването на изискванията за защита, който неуспех е следствие от направени непрепоръчителни промени върху продукта, включително и монтаж на платки, които не са производство на IBM.

Този продукт е изпитан и съответства на ограниченията за апаратура за информационни технологии от клас B в съответствие със стандарта CISPR 22, респ. с европейския стандарт EN 55022. Ограниченията за апаратура от клас В са различни за типични местни условия, за да се осигури съответна защита срещу влияние върху лицензирана свързочна апаратура.

# **Федерална комисия за комуникации (FCC) и изисквания на телефонните компании (отнася се за САЩ - бел. на прев.)**

- 1. Това устройство е съобразено с Част 68 от правилата на FCC. Към устройството е прикрепен етикет, на който, освен другата информация, е изписан и регистрационният номер, USOC и REN (Ringer Equivalent Number) за това оборудване. Ако ви бъде изискана подобна информация, предоставете я на вашата телефонна компания.
	- **Забележка:** Ако устройството е вътрешен модем, ще намерите втори регистрационен етикет на FCC. Може да прикрепите етикета върху външната част на компютъра, в който е инсталиран модема, или върху външния DAA (ако имате такъв). Поставете етикета в положение, от което може лесно да бъде видян, в случай че се наложи да предоставите информацията, която той съдържа, на телефонната компания.
- 2. REN е полезен, когато искате да разберете колко допълнителни устройства може да свържете към телефонната линия, без това да пречи на устройствата да звънят, когато вашия номер е избран. В повечето, но не във всички региони, броят на REN на всичките устройства не трябва да надхвърля пет (5). За да бъдете сигурни колко устройства може да свържете към телефонната линия според указанията на REN, трябва да се обадите в районната телефонна компания, за да ви бъде уточнен максималният брой на REN за съответния район.
- 3. Ако устройствата по някаква причина вредят на телефонната мрежа, телефонната компания е в правото си временно да преустанови осигуряваната услуга. Ако е възможно, ще бъдете уведомени предварително; в противен случай ще бъдете уведомени при първа възможност. Ще бъдете уведомени за правата, на базата на които може да подадете жалба срещу FCC.
- 4. Телефонната компания би могла да промени своето техническо оборудване, което от своя страна би могло да попречи на правилното функциониране на вашите устройства. Ако това се наложи, ще получите предварително предизвестие, за да имате възможност да поддържате услугата без прекъсване.
- 5. Ако се сблъскате с даден проблем при използването на този продукт, обадете се на оторизирания риселър на IBM или директно на IBM. В САЩ се обадете на IBM на телефон **1-800-426-7378**. В Канада се обадете на IBM на **1-800-565-3344**. Възможно е да ви бъде поискан документът за покупката.

Телефонната компания би могла да ви помоли да оставите устройството разкачено от телефонната линия, докато проблемът бъде отстранен или докато се уверите, че устройството функционира.

- 6. Не е позволено клиентите да поправят сами това устройство. Ако при използването на устройството се сблъскате с проблем, свържете се с оторизирания представител или за повече информация погледнете раздела за диагностика в приложеното ръководство.
- 7. Устройството не може да се използва на принципа на монетните услуги, осигурявани от телефонната компания. Свързването към частни линии е обект на щатски тарифи. За повече информация се свържете с вашата State public utility commission (SPUC) или с корпорационната комисия.
- 8. Когато поръчвате услуга от местния телекомуникационен доставчик, свързана с мрежов интерфейс, уточнете споразумението за услуги USOC RJ11C.

### **Означение за сертификат от Канадското министерство на комуникациите**

**ЗАБЕЛЕЖКА:** Етикетът Industry Canada означава, че оборудването е сертифицирано. Сертифицирането означава, че оборудването отговаря на изискванията за защита, функционалност и безопасност на телекомуникационни мрежи така, както са описани в съответните документи за технически изисквания към терминалното оборудване. Министерството не гарантира, че оборудването ще работи според специфичните изисквания на клиента'.

Преди да инсталирате тези уреди, е необходимо да проверите дали е позволено свързването на подобна техника към мрежата на местната телекомуникационна компания. Уредите трябва да бъдат инсталирани, като се използват позволени методи за свързване. Потребителите трябва да са наясно, че при гореспоменатите условия не е изключено да настъпи прекъсване на услугата в даден момент. Поправките на сертифицирано оборудване трябва да бъдат координирани от представител, назначен от доставчика. Отстраняването на повреди или извършването на промени върху уредите от страна на потребителите дава право на телекомуникационната компания да изиска от потребителя да разкачи своите уреди от мрежата.

За своя лична безопасност потребителите трябва да проверят дали захранването, телефонните линии и други подобни са правилно свързани. Тези предпазни мерки са особено важни за селските региони.

**Внимание:** Не е желателно потребителите да извършват свързването сами. Препоръчваме да извикате компетентно лице.

**ЗАБЕЛЕЖКА:** Параметърът REN за всяко терминално устройство дава информация за максималния брой терминали, които може да се свържат към телефонния интерфейс. Линията може да поддържа всяка комбинация от устройства, но така, че сумата от REN параметрите им да не надвишава 5.

### **Étiquette d'homologation du ministère des Communications du Canada**

**AVIS :** L'étiquette d'Industrie Canada identifie le matériel homologué. Cette étiquette certifie que le matériel est conforme aux normes de protection, d'exploitation et de sécurité des réseaux de télécommunications, comme le prescrivent les documents concernant les exigences techniques relatives au matériel terminal. Le ministère n'assure toutefois pas que le matériel fonctionnera à la satisfaction de l'utilisateur.

Avant d'installer ce matériel, l'utilisateur doit s'assurer qu'il est permis de le raccorder aux installations de l'entreprise locale de télécommunications. Le matériel doit également être installé en suivant une méthode acceptée de raccordement. L'abonné ne doit pas oublier qu'il est possible que la conformité aux conditions énoncées ci-dessus n'empêche pas la dégradation du service dans certaines situations.

Les réparations de matériel homologué doivent être coordonnées par un représentant désigné par le fournisseur. L'entreprise de télécommunications peut demander à l'utilisateur de débrancher un appareil à la suite de réparations ou de modifications effectuées par l'utilisateur ou à cause de mauvais fonctionnement.

Pour sa propre protection, l'utilisateur doit s'assurer que tous les fils de mise à la terre de la source d'énergie électrique, des lignes téléphoniques et des canalisations d'eau métalliques, s'il y en a, sont raccordés ensemble. Cette précaution est particulièrement importante dans les régions rurales.

**Avertissement :** L'utilisateur ne doit pas tenter de faire ces raccordements lui-même; il doit avoir recours à un service d'inspection des installations électriques ou à un électricien, selon le cas.

**AVIS :** L'indice d'équivalence de la sonnerie (IES) assigné à chaque dispositif terminal indique le nombre maximal de terminaux qui peuvent être raccordés à une interface. La terminaison d'une interface téléphonique peut consister en une combinaison de quelques dispositifs, à la seule condition que la somme d'indices d'équivalence de la sonnerie de tous les dispositifs n'excède pas 5.

## **Бележка за захранващия кабел**

За вашата безопасност, IBM ви предоставя кабел за захранването с извод за заземяване, предназначен за използване с този продукт на IBM. За да предотвратите риска от токов удар, винаги включвайте кабела за захранването в правилно заземен контакт.

Кабелите за захранване на IBM, използвани в САЩ и Канада, са поставени в списъка на Underwriter's Laboratories (UL) и имат сертификат от Канадската асоциация за стандарти.

За продукти, предназначени за работа при 115 V: Използвайте кабел, който е включен в списъка на UL, има сертификат от CSA, съдържа минимум 18 AWG, от тип SVT или SJT, трижилен кабел, който е максимум 15 фута дълъг, с щепсел с извод за заземяване, издържащ на 15 A при 125 V.

За продукти, предназначени за работа в САЩ при 230 V, използвайте кабел, който е включен в списъка на UL, има сертификат от CSA, съдържа минимум 18 AWG, от тип SVT или SJT, трижилен кабел, който е максимум 15 фута дълъг, с щепсел с извод за заземяване, издържащ на 15 А при 250 V.

За уреди, които работят при 230 V (извън САЩ): Използвайте кабел с щепсел за заземяване. Кабелът трябва да бъде съобразен с изискванията за безопасност на страната, в която уредът ще бъде инсталиран.

Кабелите на IBM за продукти, използвани в дадена страна, обикновено може да намерите само в съответната страна.

За уреди, предназначени за работа в Дания: Използвайте кабел с щепсел за заземяване. Кабелът трябва да бъде съобразен с изискванията за безопасност на страната, в която уредът ще бъде инсталиран.

За оборудване, предназначено за използване в Норвегия, Швеция, Финландия: Използвайте кабел с двущифтов щепсел. Кабелът трябва да бъде съобразен с изискванията за безопасност на страната, в която уредът ще бъде инсталиран.

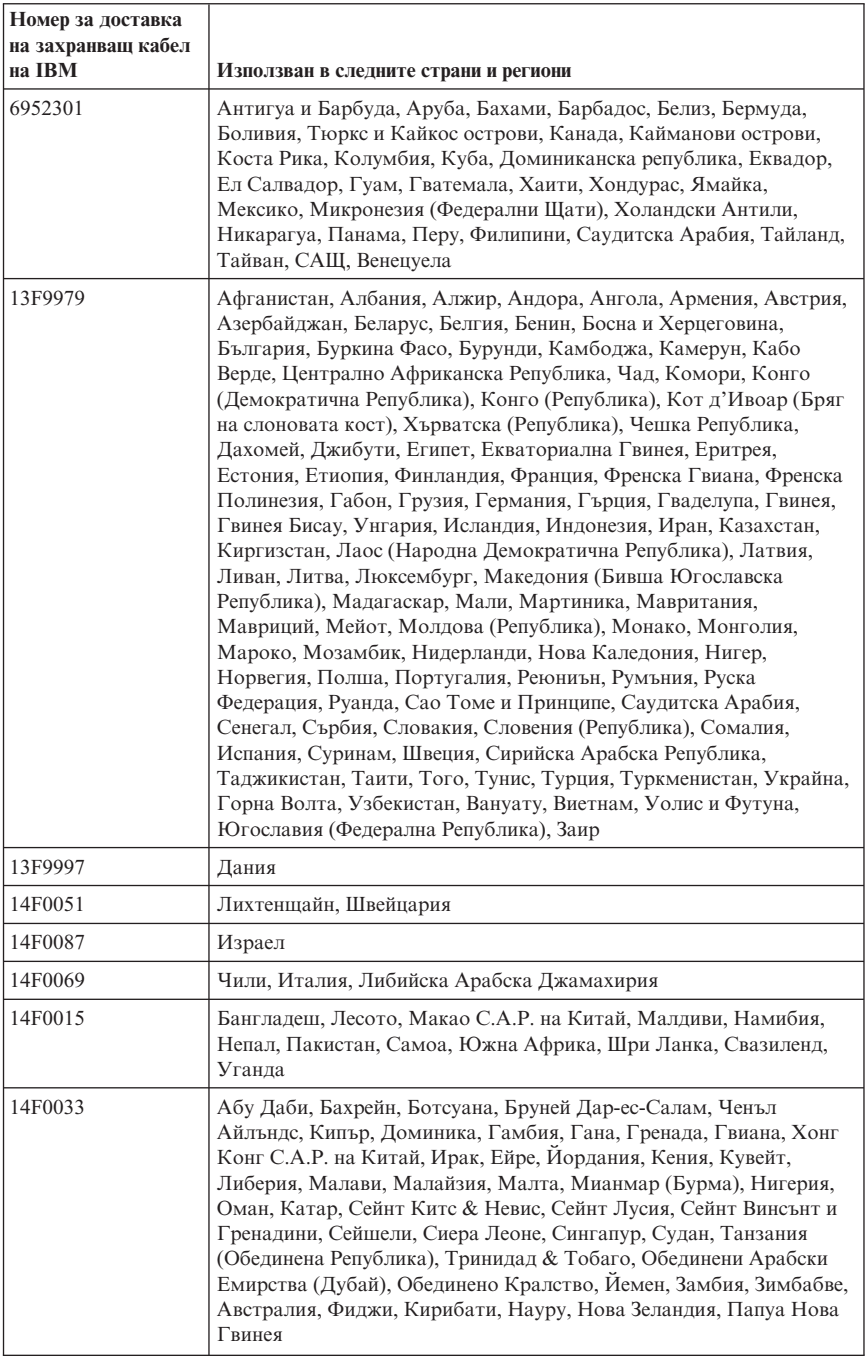

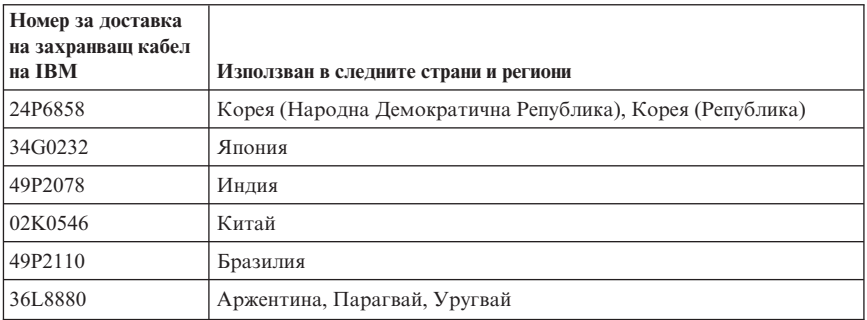

# **Бележка за поливинилхлоридни (PVC) кабели**

**ПРЕДУПРЕЖДЕНИЕ:** Боравенето с кабела на този продукт или кабели, свързани с продаваните с този продукт аксесоари ще ви изложи на контакт с олово, вещество, признато в щата Калифорния за причиняващо рак, родилни увреждания или други вреди на възпроизводителната система. *Измийте ръцете след работа*.

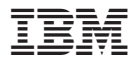

Номер: 19R1928

Отпечатано в САЩ

(1P) P/N: 19R1928

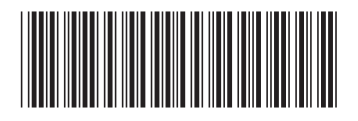